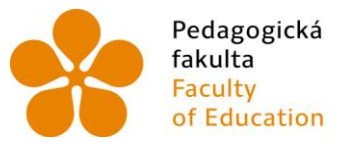

Pedagogická Jihočeská univerzita<br>fakulta v Českých Budějovicích<br>Faculty – University of South Bohemia<br>of Education – in České Budějovice

Jihočeská univerzita v Českých Budějovicích Pedagogická fakulta Katedra informatiky

Bakalářská práce

## Faktory, na které kladou žáci důraz při tvorbě prezentací

Vypracoval: Miroslav Cigler Vedoucí práce: Mgr. Michala Křížová

> České Budějovice 2014

## **Prohlášení**

Prohlašuji, že svoji bakalářskou práci jsem vypracoval/a samostatně pouze s použitím pramenů a literatury uvedených v seznamu citované literatury.

Prohlašuji, že v souladu s § 47b zákona č. 111/1998 Sb. v platném znění souhlasím se zveřejněním své bakalářské práce, a to v nezkrácené podobě - v úpravě vzniklé vypuštěním vyznačených částí archivovaných pedagogickou fakultou elektronickou cestou ve veřejně přístupné části databáze STAG provozované Jihočeskou univerzitou v Českých Budějovicích na jejích internetových stránkách, a to se zachováním mého autorského práva k odevzdanému textu této kvalifikační práce. Souhlasím dále s tím, aby toutéž elektronickou cestou byly v souladu s uvedeným ustanovením zákona č. 111/1998 Sb. zveřejněny posudky školitele a oponentů práce i záznam o průběhu a výsledku obhajoby kvalifikační práce. Rovněž souhlasím s porovnáním textu mé kvalifikační práce s databází kvalifikačních prací Theses.cz provozovanou Národním registrem vysokoškolských kvalifikačních prací a systémem na odhalování plagiátů.

V Českých Budějovicích dne ..................... ...................................

Miroslav Cigler

#### **Anotace**

Tato bakalářská práce se zaobírá studenty vysokých škol, a zajímá se o to, jaké oblasti z hlediska tvorby prezentací považují za nejdůležitější a nejvíce se jim věnují. V prvé řadě jde o to, abychom zjistili, jakou mají představu o kvalitních prezentacích a jak se ve skutečnosti prezentace vyučují ve školách. Vytvoříme tedy dotazník pro studenty vysokých škol, který bude publikován na sociálních sítích a za pomoci emailu. Tento dotazník poslouží jako zdroj získání informací od studentů a jeho vyhodnocení bude základem pro tuto práci. V neposlední řadě proběhne zajištění dostupné literatury, její prostudování a následná analýza, abychom získali co nejvíce informací o tomto tématu a zároveň napomohla k sestavení výše zmíněnému dotazníku.

#### **Abstract**

This bachelor thesis focuses on university students, and interested in what areas in terms of presentation students consider as most important and devote to them most of all. First of all is needed to find out what is their idea of quality presentations and how are the presentations taught at schools. We will create the questionnaire for university students, which will be published in social network and by using the emails. This questionnaire helps us to find out the information from the students and this thesis will be based on its evaluation. In the last but not least we will find out the available literature, its studying and subsequent analysis, to get as much information about this topic and as well it helps to compile the above mentioned questionnaire.

JIHOČESKÁ UNIVERZITA V ČESKÝCH BUDĚJOVICÍCH Fakulta pedagogická Akademický rok: 2012/2013

## ZADÁNÍ BAKALÁŘSKÉ PRÁCE

(PROJEKTU, UMĚLECKÉHO DÍLA, UMĚLECKÉHO VÝKONU)

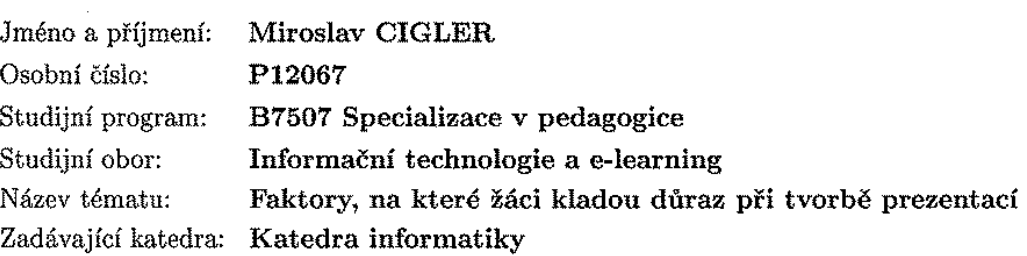

 $\sim$ 

#### Zásady pro vypracování:

Práce se zabývá principy tvorby prezentací v prezentačním softwaru (především MS Power-Point). Tvorba elektronických prezentací je vyučována již na základních školách. Cílem práce je určit, jaké oblasti považují žáci z hlediska tvorby prezentací za nejdůležitější a nejvíce se jim věnují. Student provede dotazníkové šetření, jehož účelem je zmapovat faktory, na které je při tvorbě prezentací kladen největší důraz. Součástí práce bude zároveň analýza dostupných materiálů zaměřených na tvorbu prezentací. Student se v analýze zaměří na míru zpracování faktorů, zjištěných v dotazníkovém šetření

 $\sim$ 

 $\mathcal{L}$ 

 $\sim 10^{-1}$ 

 $\Delta \sim 10^{-10}$ 

 $\bar{L}$ 

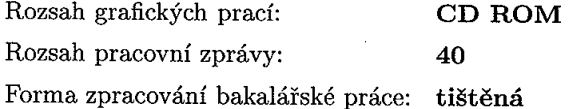

Seznam odborné literatury:

- 1. Prezentace / John Townsend; kresby Phil Hailstone; [z anglického originálu ... přeložil Jiří Foltýn]. – Vyd. 1.. – Praha : Portál, 2007. – 109 s.
- 2. Přesvědčivá prezentace : špičkové rady, tipy a příklady / Olga Medlíková. -2., aktualiz. a dopl. vyd.. - Praha : Grada, 2010.
- 3. Špičková prezentace : jak zaujmout a přesvědčit posluchače / Timothy J. Koegel ; [překlad Jana Kalová]. – Vyd. 1.. – Brno : Computer Press, 2009.
- 4. Kognitivní přístupy v metodologii výzkumných šetření metoda okamžité validizace / Jiří Vinopal. - 1. vyd.. - Praha : Sociologický ústav AV ČR, 2008.
- 5. Rétorika a prezentace : 7., aktualizované vydání / Emil Hierhold ; [přeložila Iva Michňová]. - 1. vyd.. - Praha : Grada Publishing, 2008.
- 6. KOVÁŘOVÁ, Libuše. Informatika pro základní školy. Vyd. 2. Kralice na Hané: Computer Media, 2009, 3 sv. (88, 88, 88 s.). ISBN 978-80-7402-017-93.

Vedoucí bakalářské práce:

Mgr. Michala Křížová Katedra informatiky

Datum zadání bakalářské práce: 16. dubna 2013 Termín odevzdání bakalářské práce: 30. dubna 2014

Michal Vančura, Ph.D

děkan

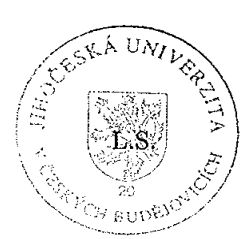

doc. PaedDr. Jiří Vaníček, Ph.D. vedoucí katedry

V Českých Budějovicích dne 16. dubna 2013

## **Poděkování**

Rád bych zde poděkoval vedoucímu bakalářské práce Mgr. Michale Křížové za její rady a čas, který mi věnovala při řešení dané problematiky. Dále také děkuji všem respondentům, kteří mi poskytli potřebné informace při vyplnění dotazníku. V neposlední řadě chci poděkovat své rodině za podporu a obzvláště své sestře za její rady a nápady.

## Obsah

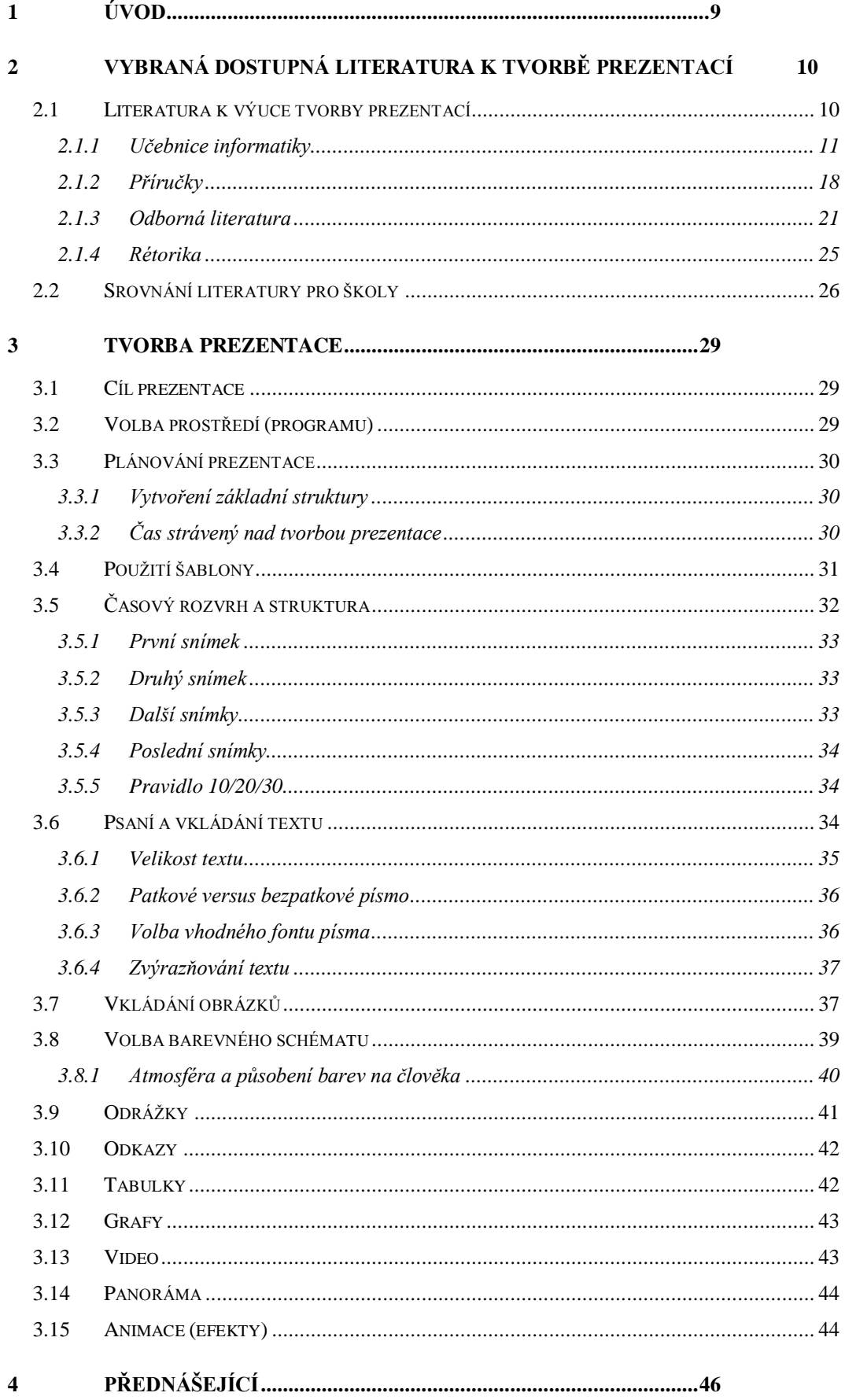

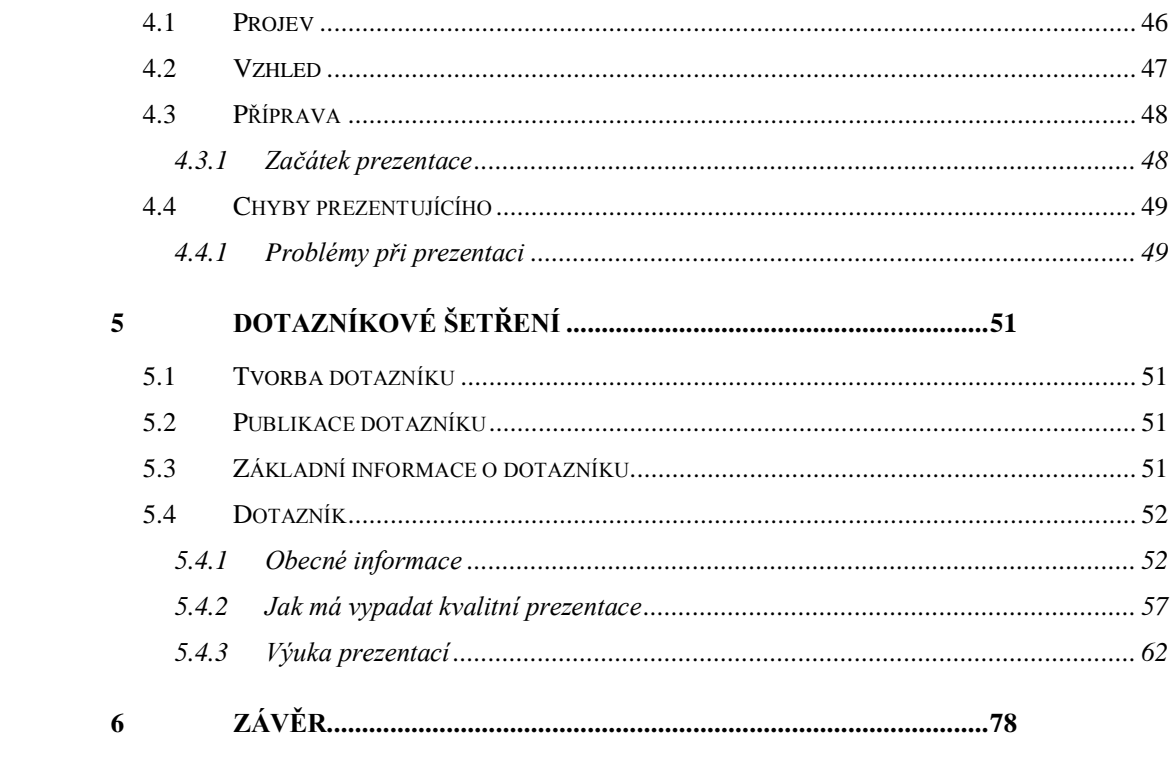

## <span id="page-8-0"></span>**1 Úvod**

V dnešní době jsou prezentace, ač se to nemusí zdát zřejmé, nedílnou součástí našeho života. Ať už je to při studiu nebo později při své profesi. Prezentace je sdělování informací s využitím slovních i obrazových prostředků. Bez počítačové prezentace bychom si dnes už asi neuměli představit předvedení výsledků naší práce, seznámení s výrobky nebo službami firmy, seznámení s fungováním nějaké společnosti nebo představení nového projektu.

Prezentace jsou dnes součástí moderně vedených přednášek na konferencích, školeních, kurzech, ale i při školní výuce. Počítač, díky svým multimediálním možnostem, může prezentaci dodat úplně jiný rozměr, zlepší schopnost představit si to, o čem přednášející právě mluví. S připravenými podklady jsou naše slova nejen přehlednější, názornější a srozumitelnější, ale také působivější. Není problém přejít na odkaz na internetu, zobrazit obrázek, video, animaci, přehrát zvukový záznam a ještě před sebou posluchači vidí osnovu toho, o čem se hovoří. Důraz se stále více klade nejen na obsahovou složku prezentace, ale i na formu, v jaké je informace předkládána. Multimediální prezentace zažívají v poslední době obrovský rozmach.

Prezentace může sloužit jako doplněk výkladu přednášejícího, nebo může běžet automaticky bez přítomnosti člověka (například ve výkladních skříních, na stáncích na různých prezentacích firem, výstavách a veletrzích). V takovém případě může být opatřena nahrávkou mluveného komentáře.

Toto téma bakalářské práce jsem si vybral z toho důvodu, protože prezentace je v dnešní době nejpoužívanější a největší nástroj na předvádění. Dnešní prezentace mají velice mnoho podob a významů. Pomocí nich se prezentují mnohé věci, ať už jde o nějaký produkt, věc, událost nebo třeba i životní situaci. Důležitou a nedílnou součástí každé prezentace jsou často používané vizuální systémy, které pomáhají podpořit prezentaci, zrychlují komunikaci a to nejdůležitější zajišťují správné pochopení dané problematiky.

## <span id="page-9-0"></span>**2 Vybraná dostupná literatura k tvorbě prezentací**

Cílem bylo vytvořit přehled dostupné literatury na českém trhu, týkající se problematiky tvorby prezentací, a to obzvláště elektronického dokumentu. Cílem zjištění bylo, jak autoři popisují volbu šablony, osnovu a strukturu prezentace, vkládání obrázků, videí grafů a dalších.

#### <span id="page-9-1"></span>2.1 **Literatura k výuce tvorby prezentací**

Jedním z nejdůležitějších studijních prvků, jak asi každého napadne při pojmu učení, jsou samozřejmě knihy, učebnice nebo tzv. odborná literatura. Při učení nestačí pouze praktické příklady na ukázku, ale také trochu té strohé "teorie". V knihách/učebnicích mohou autoři popsat podrobně příklady a ukázky tvorby prezentací, které si čtenář může kdykoli přečíst a nahlédnou do nich. Pro analýzu literatury jsem si zvolil čtyři kategorie knih a to jsou:

- Učebnice pro školy
- Příručky k prezentačním programům
- Odborná literatura
- Rétorika

Mým cílem bylo zahrnout všechnu dostupnou literaturu týkající se této problematiky a řádně ji prostudovat – to co se v knihách píše a na co se všichni autoři v tomto tématu zaměřují.

#### <span id="page-10-0"></span>**2.1.1 Učebnice informatiky**

Tato kapitola se zabývá učebnicemi a knihami, které jsou dostupné v knihkupectví pro základní a střední školy a jejich součástí je kapitola, která se zabývá, nebo se zmiňuje o tvorbě prezentací. Učebnice informatiky přímo ovlivňují a stanovují, jak budou žáci dělat své prezentace.

#### **INFORMATIKA PRO ZÁKLADNÍ ŠKOLY A VÍCELETÁ GYMNÁZIA**

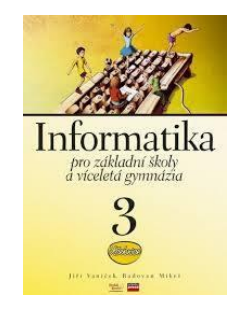

*Obr. 1: Informatika pro základní školy a víceletá gymnázia*

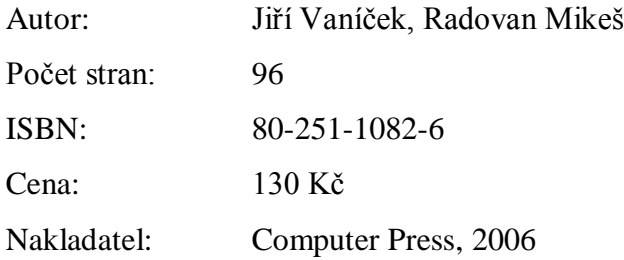

#### Analýza

Učebnice se v jedné ze svých kapitol popisuje základní principy tvorby prezentací. Jedná se o třetí díl a této publikace. V úvodním odstavci této kapitoly autoři vysvětlují, na co jsou prezentace vhodné a jak taková prezentace vypadá. Poté je na cirka šesti stranách uvedeno, jak si správně zvolit pozadí a šablonu prezentace, jak si vytvořit osnovu prezentace, jak správně vkládat a formátovat text a obrázky a jako poslední přidávání animací jak k snímkům, tak i k samotným objektům prezentace. Jako jedna z mála učebnic se okrajově zabývá pravidly tvorby prezentací, jako jsou např., text má být v krátkých větách nebo odrážkách. Veškeré problémy a ukázky jsou uvedeny v prostředí programu Microsoft PowerPointu. Kniha je doplněna o různé zkušební příklady, tipy a ukázky z prostředí programu.

#### **INFORMATIKA PRO ZÁKLADNÍ ŠKOLY 2**

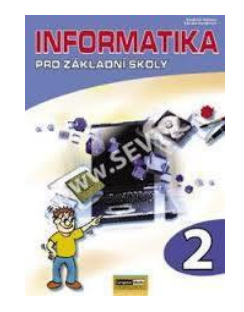

*Obr. 2: INFORMATIKA PRO ZÁKLADNÍ ŠKOLY 2*

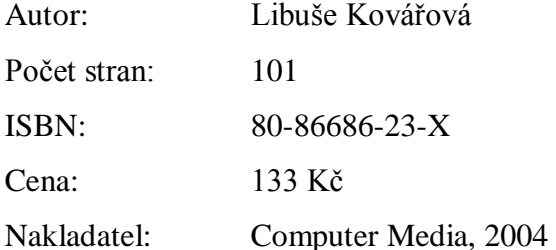

#### Analýza

Jedná se o tří-dílnou učebnici informatiky. V této učebnici je tématu prezentací věnovaná celá jedna kapitola, která nese název multimediální prezentace. Autorka zde ukazuje příklady ve dvou prostředích a to Microsoft PowerPoint 2000 a 2002. V úvodní kapitole se žáci dozvědí, k čemu prezentace slouží, programy na tvorbu prezentací nejznámější v roce vzniku knihy a o druzích prezentací. Celá kapitola je doplněná o ukázky z programu Powerpoint a hned na začátku je podkapitola základní okno programu, kde je vyobrazené okno programu s popisem. Následuje správná volba šablony, vše okolo snímků prezentace, úprava textu, vložení grafických objektů a největší část věnovaná efektům objektů tzn. animace objektů a přechody snímků. Najdeme zde také zmínku o volbě vlastního pozadí prezentace, organizačních diagramech a vložení hypertextových odkazů. Učebnice je spíše zaměřena na výuku ovládání programu než na samotná pravidla tvorby prezentací.

#### **INFORMATIKA PRO ZÁKLADNÍ ŠKOLY 3**

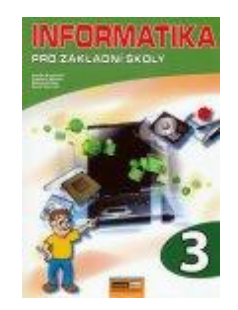

*Obr. 3: INFORMATIKA PRO ZÁKLADNÍ ŠKOLY 3*

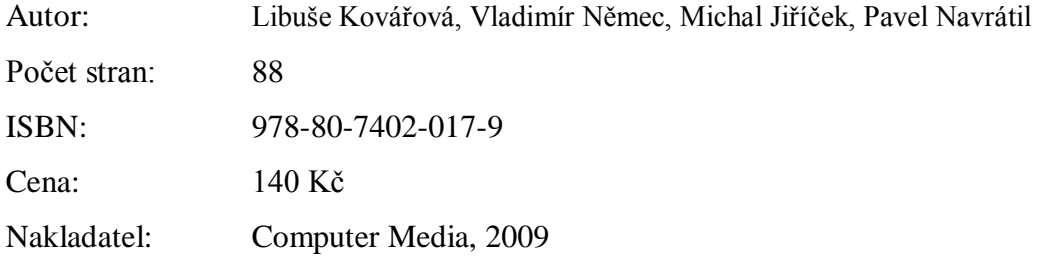

#### Analýza

Učebnice je ze stejné řady jako předchozí. Vzhledem k tomu, že je to novější učebnice, autoři zde použili prostředí novějšího Microsoft PowerPoint 2007. Struktura kapitoly je podobná druhému dílu. Celá učebnice je doprovázená ukázkami z prostředí programu. Část věnovaná prezentacím obsahuje následující podkapitoly: úvodní seznámení s problematikou prezentací, nejčastější programy v roce vydání knihy, druhy prezentací, popis prostředí PowerPointu, zásady tvorby prezentace, použití šablon, režim zobrazení snímků, snímky (přidání, odebrání a změna pořadí snímků), text v prezentaci (vše okolo textového pole), odrážky a číslování v textovém poli, vkládání grafických objektů (klipart, obrázky, tvary, Word-Art, Smart-Art), velká část věnovaná vkládání zvuku a videa do prezentace a závěrečná část věnovaná animacím. Autoři se zde také, jako u ostatních učebnic, zaměřily spíše na ovládání programu.

#### **POČÍTAČOVÁ GRAFIKA NA ZÁKLADNÍ ŠKOLE**

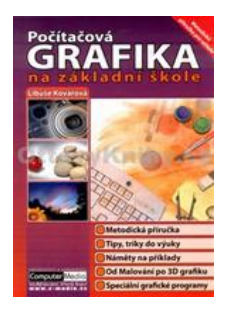

*Obr. 4: POČÍTAČOVÁ GRAFIKA NA ZÁKLADNÍ ŠKOLE*

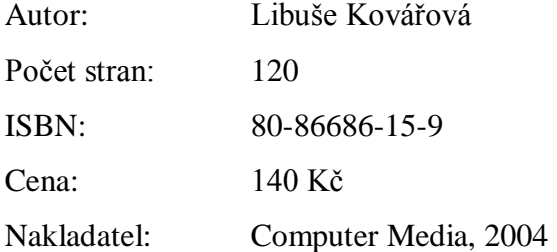

#### Analýza

Učebnice je od stejné autorky jako předcházející dvě. Kapitola zde věnovaná našemu tématu se nazývá multimediální prezentace. Úvod zahrnuje v krátkosti o prezentacích a možné druhy prezentací. Učebnice popisuje situace v PowerPointu 2000 a 2002. Jsou zde zahrnuta témata šablon, snímků, vložení a úprava textu, vložení grafických objektů, animace objektů, volba přechodů mezi snímky, volba vlastního pozadí prezentace. Jsou zde zmínky o organizačních diagramech, hypertextových odkazech a odrážkách a číslováních.

#### **S POČÍTAČEM NA ZÁKLADNÍ ŠKOLE**

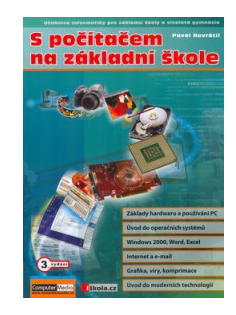

*Obr. 5: S POČÍTAČEM NA ZÁKLADNÍ ŠKOLE*

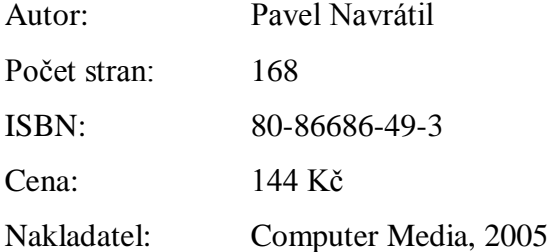

#### Analýza

Jedná se o další učebnici pro žáky základních škol, ve které je kapitola věnovaná programu PowerPoint. Už druhý podnadpis, jak začít s powerpointem, dává najevo, že v celé kapitole jde zase pouze o seznámení s ovládáním programu. Učebnice nám nabízí standardní vhled do prostředí programu a po té se stručně dozvíme o základních tématech prezentací, mezi nimiž nalezneme rozvržení obrazovky, zadávání textu, vkládání grafických objektů a nastavení animací.

#### **S POČÍTAČEM NEJEN K MATURITĚ 2. DÍL**

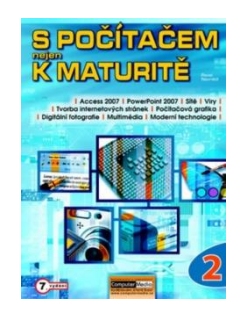

*Obr. 6: S POČÍTAČEM NEJEN K MATURITĚ 2. DÍL*

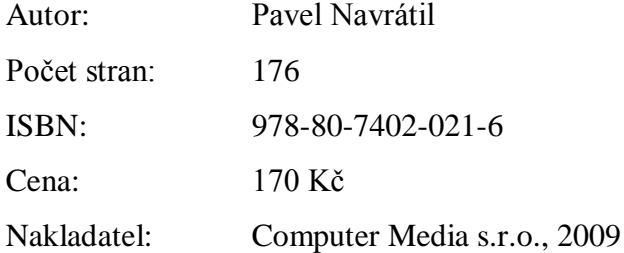

#### Analýza

V pořadí již sedmé vydání učebnice informatiky a výpočetní techniky pro střední školy. Na třinácti stranách autor popisuje tvorbu prezentací pomocí PowerPointu 2007. Kapitola začíná úvodním slovem o prezentacích, které následně doplněno popisem prostředí programu. Stejně jako v předchozí učebnici začínáme seznamováním s prostředí programu, kde autor zahrnul tyto části: režim zobrazení snímků, snímky prezentace (přidání, rozložení, odebrání a změna pořadí snímků prezentace). Poté se dostáváme na podstatnější podkapitolu textu. Hned na začátku je popsáno textové pole, jeho vložení, kopírování, změna pozice. Následuje formát písma neboli nastavení písma (typ velikost a řez). Autor zde vše vysvětluje na ukázce nabídky z programu. Potom přejdeme po formátování odstavce, odrážkách, zarovnání a číslování ke grafice v prezentaci. V grafice autor popisuje na čtyřech stránkách použití animací jejich použití a práce s nimi. Kapitola prezentací je ukončena spuštěním prezentace (ovládání spuštěné prezentace klávesnicí) a automatickým chodem prezentace neboli časováním.

#### **MICROSOFT POWERPOINT 2003 PRO ŠKOLY**

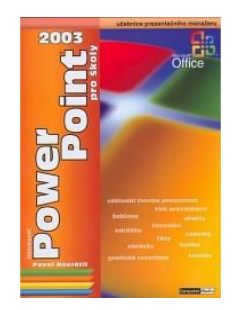

*Obr. 7: MICROSOFT POWERPOINT 2003 PRO ŠKOLY*

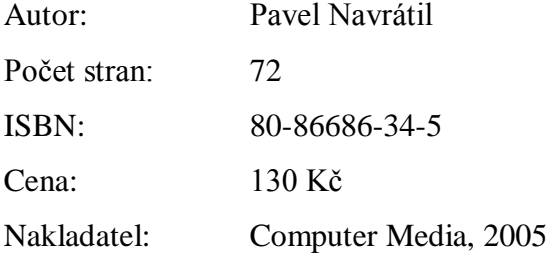

#### Analýza

Tato učebnice je z jiné kategorie než předešlé. Je celá věnována jednomu tématu a to tvorbě prezentací v programu Microsoft PowerPoint 2003. Učebnice detailně popisuje jednotlivé operace v programu. Je kompletní návod pro práci v tomto prostředí a jsou zde popsány všechny možné funkce programu.

#### <span id="page-17-0"></span>**2.1.2 Příručky**

Jedná se o knihy, nebo lépe jak již bylo řečeno v názvu zmíněné příručky, které popisují jak správně pracovat s programem na tvorbu prezentací. Každá kniha se zabývá určitou verzí prostředí PowerPointu. Kniha vám podrobně popíše, jak v dané verzi formátovat text, vložit obrázek, změnit pořadí snímků a spousta dalších. Hlavní myšlenka příručky je, naučit čtenáře, jak správně a profesionálně ovládat program.

# **Coffice** IP Powei uživatelská příručka

#### **MICROSOFT POWERPOINT 2002 UŽIVATELSKÁ PŘÍRUČKA**

*Obr. 8: MICROSOFT POWERPOINT 2002 UŽIVATELSKÁ PŘÍRUČKA*

| Autor:       | Ivo Magera           |
|--------------|----------------------|
| Počet stran: | 359                  |
| ISBN:        | 80-7226-660-8        |
| Cena:        | 230 Kč               |
| Nakladatel:  | Computer Press, 2002 |

#### Analýza

Tato kniha je podrobný průvodce pro tvorbu a publikování prezentací. Ukazuje veškeré možnosti využití obrázků, textů, tabulek, grafů, diagramů, animací, zvuku,… Nedílnou součástí jsou praktické rady pro tvorbu a úspěšné předvádění. Kniha obsahuje 13 kapitol týkajících se seznámení s programem PowerPoint, přes práci s textem, práce s objekty na snímcích, kreslení až po instalaci a konfiguraci programu. Zabývá se pouze softwarovou tvorbou prezentace.

#### **MICROSOFT OFFICE POWERPOINT 2007 PODROBNÁ UŽIVATELSKÁ PŘÍRUČKA**

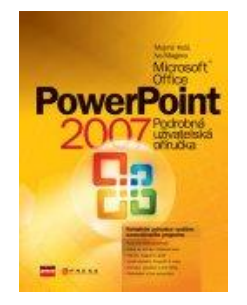

*Obr. 9: MICROSOFT OFFICE POWERPOINT 2007 PODROBNÁ UŽIVATELSKÁ PŘÍRUČKA*

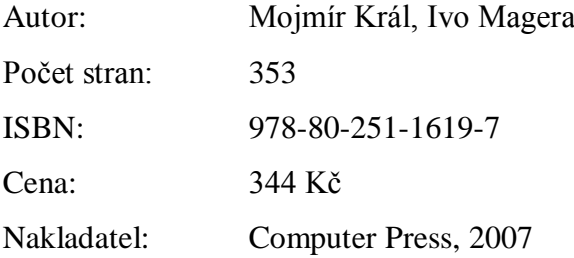

#### Analýza

Podrobná uživatelská příručka týkající se novějšího prostředí programu PowerPoint 2007. Kniha má podobné kapitoly jako předcházející publikace. V hlavních deseti kapitolách se seznámíme s novým prostředím, základy prezentací, prácí s textem, obrázky a další grafické objekty, tisk prezentace až k spolupráci s jinými uživateli a programy.

#### **POWERPOINT 2013 SNADNO A RYCHLE**

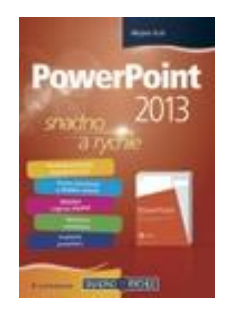

*Obr. 10: POWERPOINT 2013 SNADNO A RYCHLE*

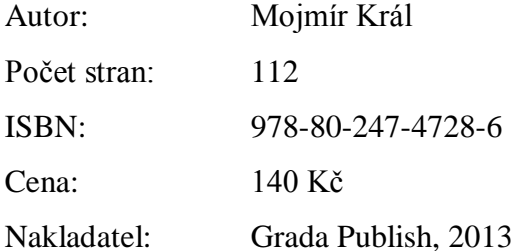

#### Analýza

Publikace k nejnovějšímu programu Microsoft PowerPoint 2013. V knize nám autor ukazuje hlavní změny oproti předchozím verzím. Obsah je totožný s předchozími příručkami. Nechybí zde ukázky z programu a návod jak najít některé funkce.

#### <span id="page-20-0"></span>**2.1.3 Odborná literatura**

V této kalorii knih není velké množství titulů, které by se zaobíraly tímto tématem, ale přece jen je hrstka autorů, kteří se do toho pustili. Odborná literatura je psaná zcela jiným způsobem než učebnice, které jsou psány tak, aby žáci snadno dané téma pochopili a příručky, které jsou popsané jak pro počítačové profesionály. Tento druh literatury je určen pro "laickou" veřejnost.

#### **SLAJDOLOGIE**

#### **TAJEMSTVÍ TVORBY SKVĚLÝCH PREZENTACÍ**

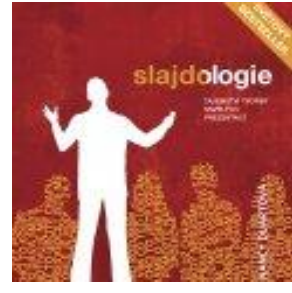

*Obr. 11: SLAJDOLOGIE*

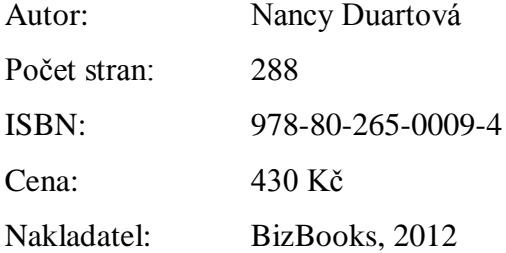

#### Analýza

Jedná se o nejmodernější knihu o tvorbě prezentací. Autorka zde popisuje z velké části tvorbu elektronického dokumentu prezentace, ale také okrajově o samotném přednesu. Na rozdíl třeba od učebnic je kniha orientovaná na spíše firemní prezentace. Tvůrkyně zde např. popisuje úplně nový pohled na prezentace bez, námi často používaných, odrážek. Kniha je doplněna o ukázky úspěšných prezentací doktorů, obchodníků, manažerů a dalších.

#### **PŮSOBIVÉ PREZENTACE V POWERPOINTU 2007**

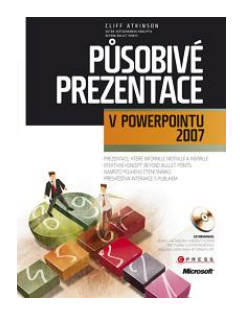

*Obr. 12: PŮSOBIVÉ PREZENTACE V POWERPOINTU 2007*

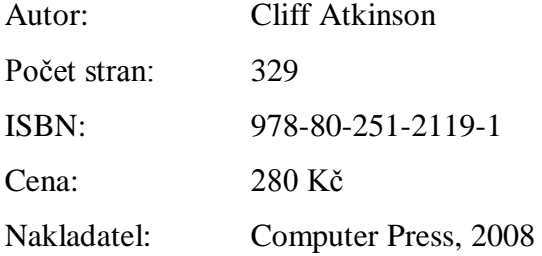

#### Analýza

Jedná se o knihu odlišující se od třech předcházejících. Nenajdeme zde podrobný návod jak ovládat program, ale velice široce popsaný návod jakým způsobem zlepšit vytvářenou prezentaci. Návod je směrovaný do prostředí PowerPoint 2007. Autor zde popisuje ideologii "působivých prezentací". Jde zde o kompletní návod jak postupovat před samotným začátkem tvorby prezentace až po samotný přednes prezentace.

#### **TAJEMSTVÍ SKVĚLÝCH PREZENTACÍ STEVA JOBSE JAK SI ZÍSKAT KAŽDÉ PUBLIKUM**

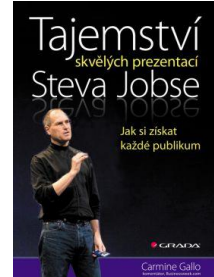

*Obr. 13: TAJEMSTVÍ SKVĚLÝCH PREZENTACÍ STEVA JOBSE*

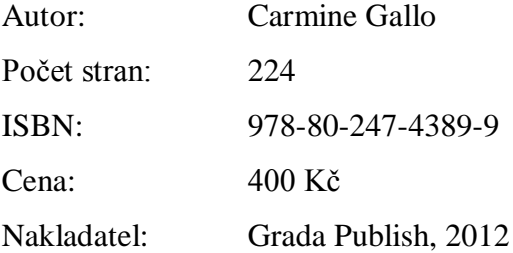

#### Analýza

Kniha Carmine Galla vypraví o prezentacích jednoho z nejznámějších zaměstnanců Apple. V knize se autor věnuje spíše přednesové stránce, nežli té elektronické. Najde se zde několik obrázků snímků Jobsových prezentací. Nalezneme zde také odkazy na celá videa prezentací produktů Steva Jobse. Kniha popisuje přednes, chování vzhled Jobse při prezentaci.

#### **PREZENTACE MANAGEMENT DO KAPSY**

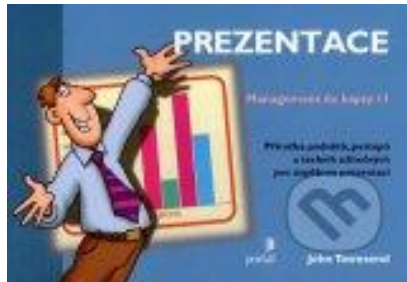

*Obr. 14: PREZENTACE*

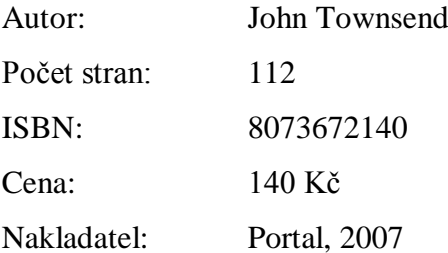

#### Analýza

Kapesní příručka podnětů, postupů a technik užitečných pro úspěšnou prezentaci na pracovních setkáních a konferencích všech typů. Kniha je užitečným zdrojem podnětů a technik pro začátečníky, stejně však může být podnětná pro ty, kteří jsou na poli prezentace zkušenější. Zahrnuje témata od vlastní přípravy prezentace a zvládání trémy, přes tipy, jak podpořit zapamatovatelnost sdělení pomocí audiovizuálních a prožitkových pomůcek a postupů, až po práci s dotazy zúčastněných. John Townsend je ředitelem vzdělávacího institutu v oblasti managementu, má dlouholeté zkušenosti s poradenstvím v mezinárodních firmách a vydal řadu publikací.

#### <span id="page-24-0"></span>**2.1.4 Rétorika**

V této kategorii se jedná o zcela jiný typ knihy, než byli předchozí. Styl knihy je z větší časti věnován spíše chování při prezentaci a samotnému projevu přednášejícího. Jedná se o to, jak bychom měli udržovat kontakt s publikem, jak gestikulovat a artikulovat a spousta dalších.

## **PŘESVĚDČIVÁ PREZENTACE ŠPIČKOVÉ RADY, TIPY A PŘÍKLADY**

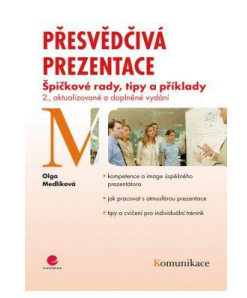

*Obr. 15: PŘESVĚDČIVÁ PREZENTACE*

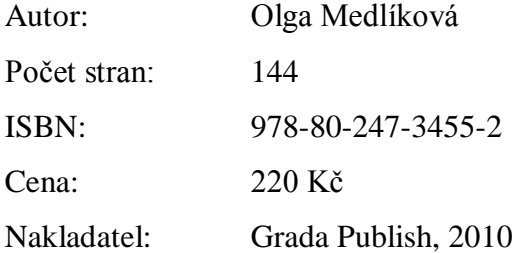

#### Analýza

Jedná o zcela jiný typ publikace týkající se tématu prezentací. V této knize nenajdete návod jak udělat elektronickou prezentaci, ani jak ovládat program na tvorbu prezentací, ale vše okolo prezentujícího. "V této praktické a čtivé příručce se dozvíte, jaké jsou důležité kompetence dobrého prezentátora, jak prezentaci správně připravit s ohledem na její cíl, jak ideálně vést prezentaci, v níž něco nabízíte, prezentaci, kterou přesvědčujete a motivujete, a reportovací prezentaci, jíž informujete. Zjistíte, jak účinně argumentovat a zvládat námitky, jaká vyjádření jsou vhodná a nevhodná, jakým chybám se vyhnout, co dělat v obtížných situacích či jak se vypořádat s trémou."

## <span id="page-25-0"></span>2.2 **Srovnání literatury pro školy**

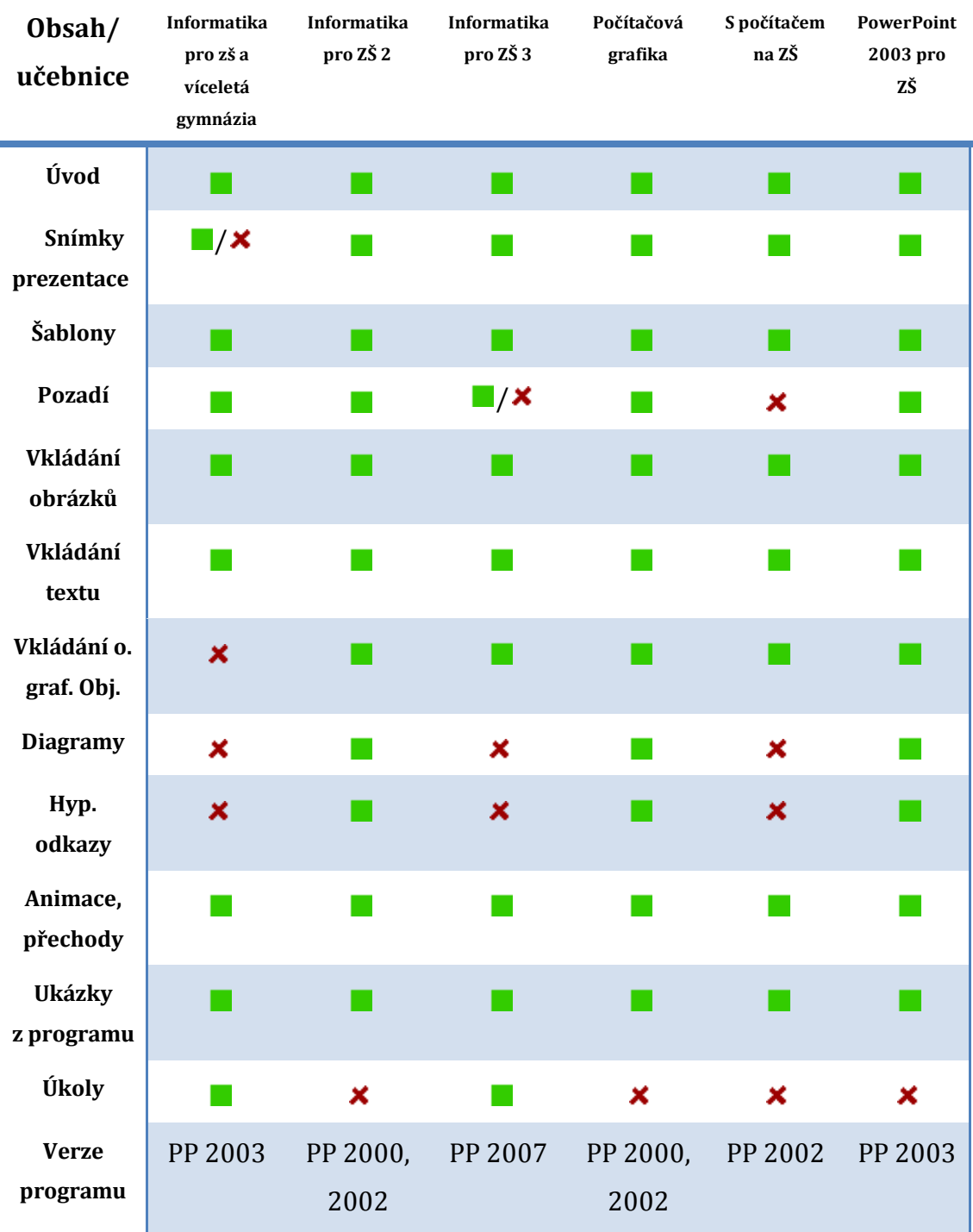

## **Učebnice informatiky**

*Tab. 1: Porovnání učebnic*

**-** obsahuje  $\overline{\mathsf{x}}$  - neobsahuje

Na základě studia učebnic informatiky pro školy bylo vybráno z předchozího seznamu několik z nich, které obsahovali oblast tvorby prezentací. Následující schéma představuje, na co se konkrétně jednotlivé učebnice zaměřují.

#### **Úvod**

Učebnice seznamuje s problematikou tvorby prezentací. Autoři dávají vhled na to, jak a k čemu se prezentace používají.

#### **Snímky prezentace**

Jedná se o přidání, odebrání a duplikace snímku, rozvrženi snímku. Jediná kniha Informatika pro základní školy a víceletá gymnázia pojednávají o osnově, která obsahuje počet snímků prezentace, podoba celé prezentace (oficiální, vtipná,…), o čem budou jednotlivé snímky a na konec uspořádání snímků.

#### **Šablony**

Učebnice seznamuje s použitím před-připravených šablon. Někdy zde autoři popisují výhody a nevýhody těchto předpřipravených šablon. Ve většině případů se jedná o návod jak v prostředí PowerPointu zvolit šablonu.

#### **Pozadí**

Možnost zvolení obrázku na pozadí prezentace. Kniha učí žáky jak nastavit pozadí prezentace např. obrázek z externího souboru. Autoři např. radí, aby si žáci naskenovali obrázek a vložili ho na pozadí prezentace.

#### **Vkládání obrázků**

Učebnice ve většině případů popisují cestu jak vložit obrázek ze souboru, nebo pomocí nástroje kreslení.

#### **Vkládání textu**

Knihy se zaměřují na vkládání a úpravu textových polí (ohraničení, výplň, velikost, umístění, odrážky a číslování textového pole). Najdeme zde zmínky, že textu by mělo být v prezentaci přiměřené množství. Nenajdeme zde jak správně formátovat text (barva, font, velikost,…).

#### **Vkládání ostatních grafických objektů**

Tato položka pojednává o vkládání videí, zvuku, tabulek, grafů a dalších např. Word-Art.

#### **Diagramy**

Návod na vložení diagramu. Učebnice se zaměřují zvláště na organizační diagram. V novější verzi Microsoft Office PowerPoint 2007 jsou vkládány tzv. Smart-Art. Jedná se o speciálně navrženou grafiku, která se hodí k vytváření diagramů a schémat, což lze velice dobře u prezentací použít.

#### **Hypertextové odkazy**

Vkládání odkazů na internetové stránky, ale i vnitřní odkazy na jiný snímek nebo jiný soubor v počítači. V učebnicích je uveden příklad o rodině. Žáci vytvoří snímek o každém členu jejich rodiny a do diagramu umístí hypertextové odkazy, aby si uživatel mohl, prohlédnou členy podle pořadí, které si sám určí.

#### **Animace**, **přechody**

Využití animací objektů. V knihách je žákům zobrazen podrobný návod jak přiřadit animaci kterémukoli objektu. S podkapitolou efekty a animace jsou úzce spojené přechody snímků. Autoři dávají důraz na to, aby žáci volili vkusné přechody, aby prezentace nepůsobila komicky.

#### **Ukázky z programu**

Ilustrace v podobě "screenshot" z prostředí programu.

#### **Úkoly**

Učebnice je doprovázena cvičnými příklady, v kterých se žáci učí vkládat textová pole, obrázky, nastavovat animace a přechody snímků a další.

#### **Verze programu**

Všechny učebnice ukazují tvorbu v jednom programu, a to Microsoft PowerPoint. Pro zajímavost jsem uvedl, v jaké verzi Microsoft PowerPoint učebnice uvádějí příklady a návody.

#### <span id="page-28-0"></span>**3 Tvorba prezentace**

V této kapitole si uvedeme souhrn základních pouček z knih a učebnic. Následující tvrzení jsou podložená odbornou literaturou a učebnicemi informatiky, která byla na začátku analyzována. Cílem této kapitoly je seznámit čtenáře se základními a celkem známými věcmi v jedné ucelené kapitole, čtenář se zde nedoví o žádných převratných novinkách v tvorbě prezentací, ale pouze souhrnná doporučení z nastudované literatury.

#### <span id="page-28-1"></span>3.1 **Cíl prezentace**

Prvním a tím základním krokem než začneme dělat samotnou prezentaci ve vámi zvoleném prezentačním softwaru, musíme si nejprve na papír sepsat hlavní cíle. Musíme si stanovit cíl prezentace a vše k němu směřovat. Cíl prezentace musí být jasný, zřetelný, pochopitelný a veškerý obsah prezentace musí být danému cíly podřízen. Jde o to, aby posluchači správně pochopili cíl prezentace. Právě to, čím musíme každou prezentaci začít, je cíl.

#### <span id="page-28-2"></span>3.2 **Volba prostředí (programu)**

Program pro vytváření prezentací umožňuje navrhnout, kvalitně graficky a esteticky ztvárnit a následně spustit prezentaci. Jednotlivé obrazovky-snímky prezentace můžeme vytisknout a použít jako podpůrný zdroj pro přednášejícího nebo je poskytnout posluchačům pro zápis vlastních poznámek.

Výběr programu na tvorbu prezentací je také důležitý. Jistě každý prezentátor má svůj oblíbený program, ale měli bychom se také zamyslet nad tím, že ne všechny programy na prezentace mají stejné možnosti. Zvláště v dnešní době, kdy je spousta nového softwaru, obzvláště v souvislosti s nastupující érou chytrých telefonů. Asi nejpoužívanějším programem je v dnešní době PowerPoint od firmy Microsoft, který nabízí standardní způsoby jak vytvořit prezentaci. Na druhé straně stojí například nový webový systém, který nese název Prezi. Tento systém nabízí uživatelům oproti PowerPointu lepší vizuální a designový efekt. Funguje na principu zoomovací (přibližovací) kamery, kde při spuštění prezentace vidíte všechny snímky prezentace a kamera po té přibližuje jednotlivé snímky, jak jsme si před tím navolili, přibližuje.

#### <span id="page-29-0"></span>3.3 **Plánování prezentace**

Každé prezentaci předchází příprava, která nám pomůže se co nejlépe připravit. Mezi takové hlavní části patří stanovení hlavního cíle prezentace, tzn. zaměřit se na to, co chceme vlastně posluchačům říci, ukázat nebo vysvětlit. Zde se kladou hlavní otázky, proč tu prezentaci dělám a čeho chci v prezentaci dosáhnout. Posléze si musíme zajistit bližší informace o prezentované věci. Největší součástí jsou podklady a sběr dat potřebných pro představení nebo vysvětlení věci. Musíme si pečlivě shromáždit všechna potřebná data, dostupné informace a materiály. Zde je také hlavní výběr, co je pro naší prezentaci vhodné a to hlavně pro splnění námi daných cílů. Dále následuje stanovení hlavních cílů. Musíme si říct, co chceme v prezentaci přednést (problémy, nápady, body). Nakonec seřadíme body podle "logické návaznosti". Hlavní součástí každé prezentace je grafické zpracování, na které nesmíme zapomenout. Pro grafické zpracování používáme nejrůznější počítačové programy k tomu určené.

#### <span id="page-29-1"></span>**3.3.1 Vytvoření základní struktury**

Nejlepší věc, kterou můžeme udělat před tvorbou samotné prezentace, je sepsat si své myšlenky na papír nebo na nalepovací papírky. Například autorka Nancy Duart popisuje metodu tvorby prezentace pomocí samolepících lístků a říká: "Samolepící lístky nám umožní myšlenky shromažďovat, třídit a přeskupovat podle potřeby." Pro tvorbu prezentací doporučuje: "Při shromaždování vašich myšlenek zapisujte jen jednu myšlenku na jeden lístek. Požívejte fixy. Pozitivum použití této metody vidí v tom, že pokud myšlenku nelze sepsat na jeden lístek (vyžaduje více místa nebo detailnější popis, než jaký zvládnete fixem), je příliš složitá."[1]

#### <span id="page-29-2"></span>**3.3.2 Čas strávený nad tvorbou prezentace**

Časový plán je jistě z nejdůležitějších faktorů, který ovlivní výsledek celé prezentace. Na příklad učebnice informatiky časový plán zcela vypouštějí. Zde bych chtěl pro ukázku zobrazit časový plán podle světoznámé odbornice na prezentace Nancy Duarte, jak by měla vypadat příprava na hodinovou prezentaci o třiceti snímcích.

#### **Vzorový časový plán na přípravu spíše firemní prezentace**

*6-20 hodin*

Průzkum a sbírání informací z internetu, od kolegů a z interních materiálů.

*1 hodina*

Zjišťování potřeb vašeho budoucího publika.

*2 hodiny*

Sepisování nápadů na lepící lístky.

*1 hodina*

Uspořádání nápadů.

*1 hodina*

Shromážděte zpětnou vazbu od svých kolegů nebo s nimi prodiskutujte, jak by publikum na vaše nápady mohlo reagovat.

*2 hodiny*

Načrtněte si strukturu prezentace nebo osnovu příběhu.

*20-60 hodin*

Vytváření snímků v aplikaci pro vytváření prezentací.

*3 hodiny*

Procvičování, procvičování, procvičování.

#### *36-90 hodin celkem*

Zde byla ukázka časového plánu určeného spíše pro firemní prezentace. Tento časový harmonogram by se asi velice těžko aplikoval u žáků základních a středních škol, i když věnovaný čas tvorbě je velice důležitý. Realita je asi taková, že žáci stráví nad tvorbou prezentace asi méně než dvě hodiny.

#### <span id="page-30-0"></span>3.4 **Použití šablony**

Prezentační šablony, neboli v angličtině "templates", zná asi každý prezentátor, který kdy dělal prezentaci. Pokročilí prezentátoři je nemají rádi, na rozdíl od lidí, kteří dělají prezentace zřídka. Po spuštění jakéhokoli programu pro tvorbu prezentací si jistě každý tvůrce zvolí jako první výběr šablony a rozvržení snímku.

Volba šablony je zásadním designovým faktorem. Nastává také otázka, zdali vůbec šablonu použít. Zde bych rád citoval účel prezentace podle webu odprezentuj.cz:" Účelem šablony je, aby jednotlivé slidy vaší prezentace byly konzistentní.

Šablona definuje font, barevnost a rozložení jednotlivých prvků na slidu. Obvykle se pod pojmem šablona rozumí ještě grafické kudrlinky (ornamenty, zápatí, opakující se loga atd.), které mnohdy samoúčelně zaplňují slide. Ano, šablona by vizuální stránce vaší prezentace měla dodávat i osobitost, ale tyto "okrasné prvky" prosím používejte s citem." říká Marek Hrzal z webu odprezentuj.cz[2]. Musíme vzít na vědomí, že když se rozhodneme nepoužít šablonu, bude tvorba prezentace o něco složitější. Mnohé knihy a webové zdroje doporučují, nežli použít standardní a přednastavené, vytvoření vlastní šablony. Mnohdy nás šablona upoutá svým vzhledem a pak, když s ní pracujeme tak nás dostává její nastavení. Musíme brát na vědomí, že mnohdy šablona ovlivňuje prostor pro prezentované informace.

Na následujícím obrázku je ukázka šablony, která znatelně omezuje prostor pro sdělení posluchačům, pouze oblast ohraničená červeně je pro prezentované informace.

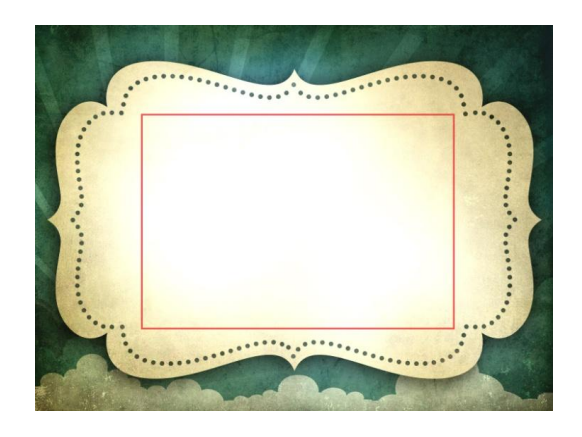

*Obr. 16: Neúčinná šablona [1]*

## <span id="page-31-0"></span>3.5 **Časový rozvrh a struktura**

Délka normální, průměrné přednášky je cca. 20 – 30 minut, ale někdy se nám může znatelně protáhnout. Proto je vhodné naše posluchače informovat, v jaké části prezentace se nacházíme a jaké části budou následovat. Máme dvě základní možnosti:

- Připravíme si snímek s obsahem prezentace a ten několikrát během přednášky promítneme, aby naši posluchači neztratili pojem o tom, v jaké části prezentace se právě ocitají. Vždy by měli vědět, kde se nacházejí, jaká část bude následovat, kolik témat zbývá do konce.
- Další možností je vložení postranního bloku, který vyobrazuje jednotlivé body obsahu celé prezentace. Jednotlivé body obsahu jsou zvýrazněny podle toho, na kterém se právě nacházíme.

#### <span id="page-32-0"></span>**3.5.1 První snímek**

První neboli úvodní snímek je začátkem každé prezentace. Měl by obsahovat všechny základní údaje o prezentaci, jako je název prezentace, jména všech autorů, kteří na prezentaci nebo projektu spolupracovali, rok vyhotovení, popř. název školy, firmy nebo organizace, může také obsahovat jejich logo. A to je vše co by měl obsahovat "úvodní slide". Na začátku každé prezentace bychom měli posluchače seznámit s účelem prezentace a důvodem, proč vlastně o tomto tématu prezentujeme.

#### <span id="page-32-1"></span>**3.5.2 Druhý snímek**

Druhý snímek je také velmi zásadní v tom smyslu, že by měl posluchače seznámit s obsahem prezentace. Měly bychom zde uvést hlavní body, o kterých budeme v průběhu prezentace hovořit.

#### <span id="page-32-2"></span>**3.5.3 Další snímky**

Snímky vkládáme pomocí hlavní nabídky Vložit/ Nový snímek nebo u novějších karta Domů/Snímky/Nový snímek. Na dalších snímcích bychom měli uvést skutečné informace v krátkých a výstižných bodech neboli heslech doplněné o:

- obrázky,
- $\bullet$  grafy,
- schémata,
- odkazy,
- videa,
- animace.

Na posledních snímcích bychom měli shrnout všechny podstatné informace, které chceme, aby si posluchači z naší prezentace odnesli.

#### <span id="page-33-0"></span>**3.5.4 Poslední snímky**

Na posledním neboli předposledním snímku by měl být hlavně použité zdroje informací týkající se textu, obrázků nebo videí, dále informace o autorovi či kontaktní údaje, další užitečné zdroje o tomto tématu (webové stránky, literatura, časopisy). Úplně poslední snímek by měl být věnován poděkování za pozornost posluchačům. [3]

#### <span id="page-33-1"></span>**3.5.5 Pravidlo 10/20/30**

Jedno z možných pravidel, které můžete použít při tvorbě prezentací je pravidlo amerického investora ze Silicon Valley Gyue Kawasaki. Guy například při prezentaci "čehokoliv komukoliv" navrhuje vždy používat pravidlo 10/20/30:" V praxi toto pravidlo znamená, že žádná prezentace nebude mít více než 10 slidů (či snímků v jiných programech než powerpoint), nebude trvat více než 20 minut (déle totiž stejně posluchači neudrží pozornost) a minimální velikosti fontu písma musí být alespoň 30 bodů (nikdy totiž nevíte, z jaké vzdálenosti budete text prezentovat, většinou nevíte kolik lidí v místnosti má potíže se zrakem a nosí brýle, navíc Vás toto pravidlo přiměje utřídit si myšlenky, protože takto velikým fontem písma se toho na každý snímek vejde velmi málo)." [4]

#### <span id="page-33-2"></span>3.6 **Psaní a vkládání textu**

Hlavním bodem prezentace je samotný text. Při vkládání jednotlivého textu berme na vědomí, že tvoříme snímky prezentace a ne dokument. Snímek s velkým množstvím textu je dokument a ne "slajd".

Text vkládáme do tzv. textového pole. Při použití šablony je ve většině případů textové pole již předdefinované. Jestliže potřebujeme další pole pro text, můžeme v PowerPointu jednoduše zvolit nabídku vložit/ textové pole. Toto pole můžeme jednoduše přesouvat a měnit jeho rozměry pomocí táhnutí za tečkovaný okraj.

Text prezentace musí být stručný a obsahovat pouze hlavní myšlenku. Vše o čem mluví přednášející, by nemělo být napsáno v prezentaci. K prezentaci patří mluvený komentář, a proto by měl být text pouze heslovitý a obsahovat hlavní myšlenku dané prezentace. S tím úzce souvisejí také typografická pravidla, podle kterých by měl být text napsán.

Důležité věci, které chceme posluchačům sdělit, píšeme v bodech a nerozepisujeme. Obecně platí jedna stránka prezentace je jedna myšlenka. Při tvorbě používáme pouze pět bodů na stránku prezentace. Je známo, že při velkém množství textu se stane stránka nepřehledná.

#### <span id="page-34-0"></span>**3.6.1 Velikost textu**

Jedním z hlavních vlastností je velikost textu. Ten musí být napsán velkým písmem minimálně 20 bodů, a hlavně ho nesmí být na jednom snímku příliš (maximum 10 řádků).

#### **Orientační ověření velikosti textu**

Použití vhodné velikosti fontu v naší prezentaci je velice důležité pro to, aby naši prezentaci viděli i posluchači ze zadních řad. Text musí být za každých okolností čitelný. Někdy nastává situace, kdy není možnost si prezentaci nejprve vyzkoušet na projektoru a tak není jisté, zda použitý font bude dostatečně velký. Proto existuje jednoduché pravidlo, jak si velikost ověřit pomocí stolního počítače nebo notebooku.

Návod:

- Změřte si úhlopříčku obrazovky svého počítače.
	- o Příklad: 21 palcový monitor (1 palec = 2,54 cm), naměřte si vzdálenost 21 stop a označte si místo. (1 stopa = 30,48 cm). 15 palcový monitor = 15 stop od monitoru
- Na počítači si otevřete prezentaci a spusťte si libovolný snímek do celoobrazového režimu a postavte se do označeného místa.
- Vše co z tohoto místa neuvidíte nebo nerozlišíte, bude nečitelné ze zadní části místnosti na projekci.

Podle mého názoru si vždy najdete čas si svou prezentaci prohlédnout na plátně, kde budete přednášet. Uvidíte, jestli jste použili správný font a vhodnou čitelnou velikost.

#### <span id="page-35-0"></span>**3.6.2 Patkové versus bezpatkové písmo**

Je to asi dlouholetý spor mezi tvůrci prezentací, jaké písmo je nejlepší z hlediska čitelnosti, zdali použít patkové nebo bezpatkové písmo. Touto problematikou se již zabývalo mnoho studií. K přesnému výsledku, ale nikdo nedošel, nicméně většina publikací a odborníků se shoduje na tom, že příznivější písmo je bezpatkové.

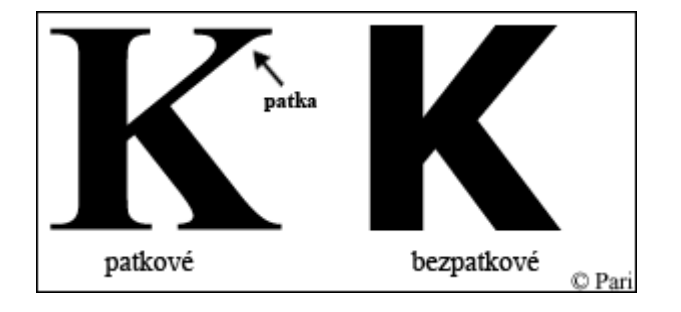

*Obr. 17: Ukázka písma [4]*

#### **Patkové písmo**

Patky jsou krátké vodorovné čáry, které leží na základní lince textu a umožňují tak čtenáři lépe sledovat text. Patková písma jsou spíše určena pro dokumenty, tzn. dlouhé věty přesahující jeden řádek. Patkové písmo obsahuje různě široké čáry, proto je písmeno snáze rozpoznatelné.

Patková písma: Times New Roman, Georgia, Courier …

#### **Bezpatkové písmo**

Tento druh písma se čte obtížněji než písmo patkové. Neobsahuje tzv. patky. Toto písmo je často použito při tvorbě webových stránek, krátké texty jako jsou například nadpisy, titulky popisky či legendy.

Bezpatková písma: Verdana, Arial, Tahoma, Trebuchet MS, Century Gothic, …

Z toho jednoznačně vyplívá, že je vhodnější používat bezpatkové písmo. Podle mého názoru to dává smysl, pokud se řídíte pravidlem tvorby prezentace a ne dokumentu, jak jsme si už vysvětlovali v předchozí kapitole.

#### <span id="page-35-1"></span>3.6.3 Volba vhodného fontu písma

Každé písmo má svůj působivý styl. Při volbě správného fontu musíme brát na vědomí, že ne každý umí také české znaky, jako jsou:"ě, š, č, ř, ž, ý, á, í, é".
*Hlavním poučení této kapitoly je, při tvorbě prezentace používejte nanejvýše dva druhy fontů více ne! Při použití více druhů písma dochází ke zmatení lidského oka a navíc to není vůbec vzhledově pěkné.* 

### 3.6.4 Zvýrazňování textu

Pro zvýraznění pasáží textů, pro citáty apod. se používá italika neboli kurzíva. Italika bývá skloněná, užší než stojaté písmo a zpravidla bývá zdobnější, více připomíná rukopis. Některá písmena mají zcela jinou kresbu, většina však je jen více prokreslená. Zvýraznění písma provádíme barvou nebo za pomocí kurzívy. Dnes už se od podtrhávání slov upouští z důvodu, že podtržení splývá se slovem a slovo pak působí jako patkové.

### 3.7 **Vkládání obrázků**

Nejčastější součástí každé prezentace jsou obrázky a fotografie. Bez takové ilustrace si snad ani prezentaci neumíme představit. Obrázky snadno vkládáme obzvláště v Microsoft PowerPoint pomocí hlavní nabídky Vložení/Obrázek. "Do snímku je možné obrázky vložit ze dvou obecných zdrojů:

- a) Z klipartu jsou to obrázky spíše kreslené, které jsou součástí programu již při instalaci kancelářského balíku Microsoft Office.
- b) Z externího (vlastního) zdroje do dokumentu je prakticky možné vložit jakýkoli grafický obrázek. Prezentace tak může obsahovat naskenovanou fotografii, dokumentární snímek pořízený z digitálního fotoaparátu, logo firmy či školy, obrázek z internetu apod."[5]

Častou chybou, kterou děláme je, že daný obrázek, který chceme použít, stáhneme z internetu a vložíme jej do prezentace bez jakékoli úpravy. Měli bychom si udělat chvilku a obrázek si připravit. Při vkládání obrázků se nejčastěji využívá třetinové pravidlo.

Tento princip rozděluje obrázek nebo fotografii do mřížky 3x3. Je často používaný u filmových producentů, designérů a profesionálních fotografů.

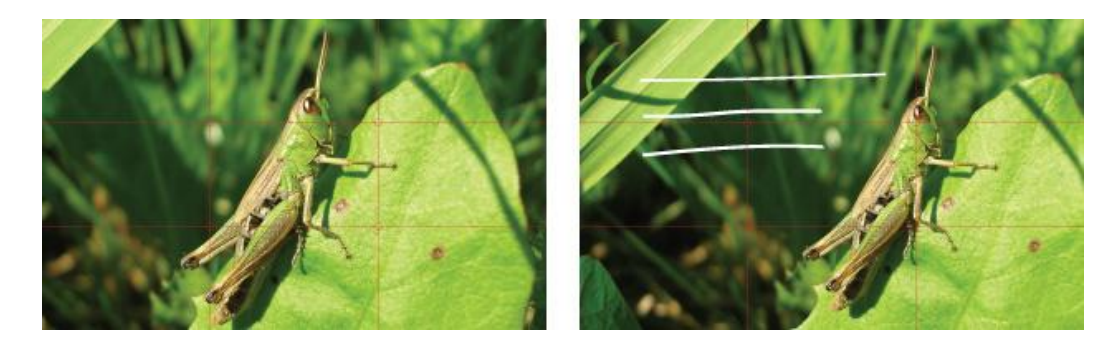

*Obr. 18: Využití zlatého řezu [2]*

"Obrázek vpravo Vám pravděpodobně bude připadat hezčí a možná trochu dynamičtější. Pro tvorbu slidů má volba obrázků bez centrální kompozice i tu výhodu, že do nich lze snadněji umísťovat text, jak naznačují bílé linky v pravém obrázku." [6]

Obrázky přidané do prezentace musí být dostatečně velké, s minimální velikostí přes ¼ plátna a samozřejmě musíme opět počítat s barvami obrázku. Může se nám potom stát, že na plátně nebude poznat, co je na obrázku vyobrazeno.

Častou chybou při tvorbě prezentace, kterou dělají nejvíce žáci a studenti je, že zapomínají citovat použité obrázky a fotografie, což se považuje za formu plagiátorství. Při citování musíme ke konkrétnímu obrázku přiřadit konkrétní zdroj, aby to bylo čtenáři srozumitelné. Poloha citace se nejčastěji uvádí odkazem. Každý vkládaný obrázek by měl vlastnit popisek nebo titulek, v kterém je také zahrnuto číslo obrázku. Následně tedy na posledních snímcích prezentace, kde vložíme seznam použitých zdrojů, uvedeme také seznam použitých obrázků. Musíme dbát na to, aby se číslo obrázku v textu shodovalo s číslem správné citace na konci v seznamu použitých obrázků.

Zde si ukážeme příklady jak správně citovat obrázky a fotografie:

### **Obrázky**[7]

#### *Pořadí údajů:*

Název obrázku. In: Název zdroje [typ média]. Vlastník webové stránky a rok vydání (nebo copyright). [datum citování]. Dostupnost.

*Příklad:*

Stereo lithography. In: CustomPartNet [online]. © 2009 CustomPartNet. [vid. 12. 10. 2011]. Dostupné z: http://www.custompartnet.com/wu/stereolithography

#### **Fotografie** [8]

#### **Klasická fotografie**

*Pořadí údajů:*

Autor. Název fotografie. [typ nosiče]. Místo pořízení, rok pořízení.

*Příklad:*

RYBNÍČEK, Jan. Metalografická pila. [fotografie]. Brno: Mezinárodní strojírenský veletrh, 2010.

#### **Elektronicky dostupná fotografie**

#### *Pořadí údajů:*

Autor (firma). Název fotografie [typ nosiče]. Název zdroje [typ média]. Dostupnost. Formát.

### *Příklad:*

GEMS SENSORS & CONTROLS. Fluidics low wide 1 crop. [fotografie]. Fluidic Systems [online]. Dostupné z: http://intl.gemssensors.com/content.aspx?id=344. Formát: 844 × 568.

### 3.8 **Volba barevného schématu**

Barva je v prezentaci velice důležitá. Udává ráz a pomáhá určit charakteristiku prezentace. Podle volby barevného schématu pozná vaše publikum, o jaký typ prezentace vlastně půjde:

- $\bullet$  Světlé duhové barvy = veselá prezentace,
- tmavé základní barvy = formální prezentace.

V prezentaci je třeba volit kontrastní barvy, to se týká zejména textu a pozadí prezentace. Světlé a moc jemné odstíny barev nejsou na promítaném plátně moc dobře vidět. Musíme si uvědomit, že jinak jsou barvy zřetelné na monitoru a jinak na plátně. Rozdíl mezi monitorem a plátnem je, že monitor barvy prozáří a lépe vysvítí, naopak plátno má barvy matnější a mají jiný odstín, prezentace pak vypadá úplně jinak. Nejlepší je tedy dávat kontrastní barvy, nebo si prezentaci prohlédnou na plátně, před přednáškou, a doladit barevné schéma.

Obecná pravidla říkají, že by pozadí mělo být tmavé a text světlí. Tato varianta je lépe čitelnější než světlé pozadí s tmavým textem.

Jako pozadí můžeme například použít i fotografii nebo obrázek. Daný obrázek, ale nemůžeme použít ve stavu, v jakém jsme ho pořídili nebo získali. Důvod je jasný, jednobarevný text by na barevném obrázku mohl zcela zaniknout. Řešení je velice jednoduché, použijeme nastavení jasu obrázku. V mnoha případech se dá obrázek vložit také jako vodoznak. Na následujícím obrázku je příklad, jak vypadá zcela zesvětlený obrázek použitelný jako pozadí prezentace.

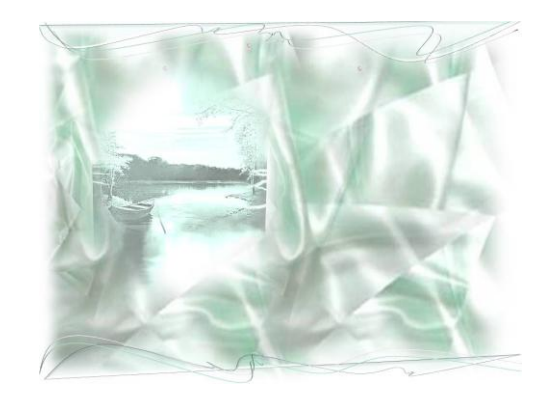

*Obr. 19: Obrázek jako pozadí [3]*

Podstat informace, které chceme v textu zdůraznit, se nejlépe zvýrazní barvou, od podtržení se upouští z důvodu, že někdy podtrhnuté písmo splývalo a vypadalo jako patkové.

## **3.8.1 Atmosféra a působení barev na člověka**

Náš životní styl zásadně ovlivňují a dotvářejí barvy a samozřejmě mají také velký podíl na našem psychickém stavu. Proto je velice důležité zamyslet se nad několika aspekty barev, než začneme s tvorbou prezentace. Jak jistě každý víme, barvy se dělí na dvě základní kategorie, a to jsou studené a teplé barvy. Působení barev je velice zajímavě popsáno v článku:"Typologie barev a jejich působení", na stránkách bydlení.cz[9]:

- Červená povzbuzující až dráždivá, silná, sálající, představuje krev, oheň, žár, nebezpečí.
- Žlutá veselá, povzbuzující až provokující, jasná, prosvětluje, představuje slunce.
- Modrá klidná a chladná, představuje hlubinu, vodu, dálky, vzduch, oblohu.
- Bílá neutrální, prosvětlující, barva čistoty a nevinnosti.
- Oranžová povzbuzuje a zahřívá, vyvolává radost a optimismus, představuje teplo a slunce.
- Žlutozelená svěží, klidná, má blahodárný vliv na oční sítnici, představuje jaro, probuzení.
- Zelená uklidňující, odpočinková, představuje přírodu a přirozenost.
- Tyrkysová osvěžující, odlehčující, je průzračnou barvou vody a dálek.
- Fialová barva tajemství, extravagance a nepokoje.
- Šedá neutrální, nevýrazná, spíše smutná.
- Hnědá nenápadná, decentní, představuje zem a domov.
- Černá temná, skličující, představuje smutek, tajemství; působí smutně až depresivně.

### **Barevné kombinace**

*Světlé pozadí s tmavým písmem*

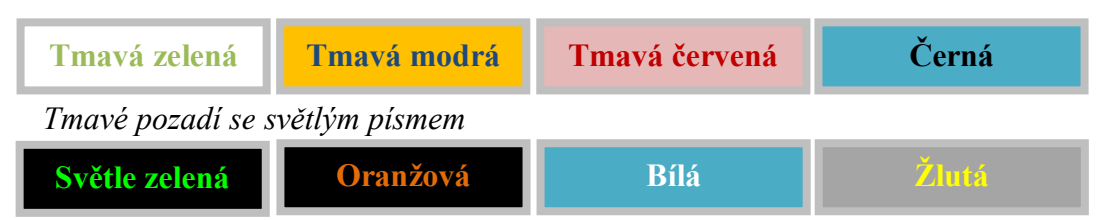

## 3.9 **Odrážky**

Při tvorbě školních prezentací jsou odrážky neodmyslitelnou součástí. Dá se říci, že čeští uživatelé by si svoji prezentaci bez odrážek neuměli představit. To je velký rozdíl od zámořských odborníků na prezentace. Knihy Slajdologie od Nancy Duarte a Tajemství skvělých prezentací Steva Jobse od Carmine Galla se shodují striktním nepoužívání odrážek. V knize slajdologie přímo autorka cituje:"Chraňte své publikum před nebezpečnými odrážkami. Pomůže vám v tom několik jednoduchých pravidel. První z nich zní: když musíte odrážky použít, dělejte to střídmě. Existuje mnoho pravidel týkajících se doporučeného počtu odrážek na jednom snímku. Ignorujte pravidlo 4 x 4 nebo 5 x 5. Ani pravidlo o sedmi slovech na snímku vám

moc nepomůže. Místo toho při komponování slajdů s odrážkami použijte cit pro správnou hustotu." [10]

Jelikož v českých prezentacích jsou odrážky hojně využívané, byla uživateli vymyšlena pravidla 5x5 nebo 4x4.

Toto pravidlo nám říká, jak by měl vypadat jeden snímek.

- Na každý snímek patří maximálně pět odrážek.
- V každé odrážce maximálně pět slov.
- Myšlenky zformulovat do klíčových hesel.
- Při prezentaci dále myšlenky rozvést komentářem

To samé platí u pravidla 4x4 akorát pět nahradíme čtyřmi.

## 3.10 **Odkazy**

V dnešní době jsou v prezentacích hojně využívané odkazy, ať už jsou to odkazy na použité zdroje informací v prezentaci, odkaz na video umístěné na webové stránce, odkaz na externí soubor v počítači nebo jen odkaz v prezentaci na jiný snímek. tzv. hypertextový odkaz představuje spojení snímku s jiným snímkem, vlastní prezentací, webovou stránkou nebo souborem. Hypertextový odkaz může být text nebo objekt, například obrázek, graf, tvar nebo objekt WordArt. Tlačítko akce je předem vytvořené tlačítko, které můžete vložit do prezentace a definovat k němu hypertextový odkaz. [11]

Obecné nevýhody odkazů jsou, že samotné přesměrování například na video umístěné na webové stránce se může časově protáhnout. Může selhat prohlížeč nebo navíc připojení k internetu, a když nám na tomto videu stojí část prezentace, dostáváme se do prekérní situace.

### 3.11 **Tabulky**

Jeden z nástrojů jak prezentovat data nebo srovnání jsou tabulky. Nejprve se ale musíme zamyslet nad tím, jestli budeme tabulku vůbec potřebovat, jestli nemůžeme daná data prezentovat jinou formou nebo v jiném programu. Jistě každý si s termínem tabulky ihned spojí program Microsoft Excel. Nastává tedy rozhodnutí, zda li si data vytvoříme v Excelu, kde máme mnoho funkcí k operaci s daty, a

importujeme ji do prezentace, pomocí "screenshots" vložíme jako obrázek, nebo si do prezentace vložíme odkaz na externí soubor, kde máme přehledněji zobrazená data. Další věc je ta, že tabulky udělané v programu na prezentace jsou podle mého názoru nevzhledné a znázorněná data v nich nevyniknou.

Největší rozměr vkládané tabulky by z hlediska čitelnosti neměl přesáhnout 4 sloupce a 7 řádků. Nevýhodou je, když potřebujeme publiku ukázat rozsáhlejší tabulku s více daty. Za použití klasického snímku budeme muset tabulku zmenšit nebo ji dokonce rozdělit. Můžeme ale zvolit variantu jiného programu např. Prezi, ten nám umožní vložit libovolně velkou tabulku a její části publiku přibližovat.

### 3.12 **Grafy**

Při publikování informací v prezentaci, zejména čísel, je lepší používat schémata, grafy, obrázky. Lépe se pamatují graficky zpracované informace. Zároveň se ale nesmí použít jen pro efekt prezentace. Microsoft PowerPoint disponuje vlastním prostředkem pro tvorbu grafů. Vzhledem k tomu, že jde o program na tvorbu prezentací, jsou možnosti grafu a práce s ním podstatně chudší než v Excelu.

Dobré je také dbát na grafickou stránku prezentace. Jedná se zejména o grafické zarovnání objektů, optický střed stránky. Musíme si také dát dobrý pozor na barevné vysvětlivky grafů. Například u výsečového grafu bychom měli volit různé barvy, protože odstíny jedné barvy může následně projektor zkreslit a nebudou od sebe navzájem rozpoznatelné.

Nejčastější chybou grafů je absence popisků os. Když už pomocí grafu prezentujete číselné hodnoty, musí si publikum poradit z jeho pochopení a přejdete tak následným otázkám. Řešením je jednoduchý graf s popisem os a složitější graf rozdělit do více podgrafů.

### 3.13 **Video**

Video může být skvělým pomocníkem. Pomůže přednášejícímu k oddychu během prezentace. V průběhu prezentace pustíte připravený záznam k přednášené problematice a během přehrávání si můžete utřídit své myšlenky, jak budete pokračovat.

Video můžeme vložit dvěma základními způsoby:

- 1. Vložíme samotný video soubor do prezentace.
- 2. Vložíme do prezentace pouze odkaz, který nás přesměruje na video umístěné v počítači nebo na internetu.

Velkou výhodou importovaného videa oproti odkazu je, že když nám náhodou vypadne internetové připojení, můžeme video bez problému spustit. Nevýhodou je, že si každé video, musíme předem z internetu stáhnou. Nesmíme také zapomenout citovat video, pokud není naším výtvorem.

### 3.14 **Panoráma**

Prezentaci můžete vytvořit jako panoramatický snímek. Co je to vlastně panoráma? Panoráma si můžeme představit jako velice dlouhý snímek nebo fotografii. Musíme také brát na vědomí, že panoráma nemusí být pouze vodorovně. Díky přechodům shora, zdola a zprava můžeme mít jakýkoli tvar. Tuto metodu můžete použít v případě, že potřebujete zobrazit složitější časovou osu. Tuto funkci nejsnadněji použijete v programu Microsoft PowerPoint za použití animace přechodu snímku. Posunout doleva <

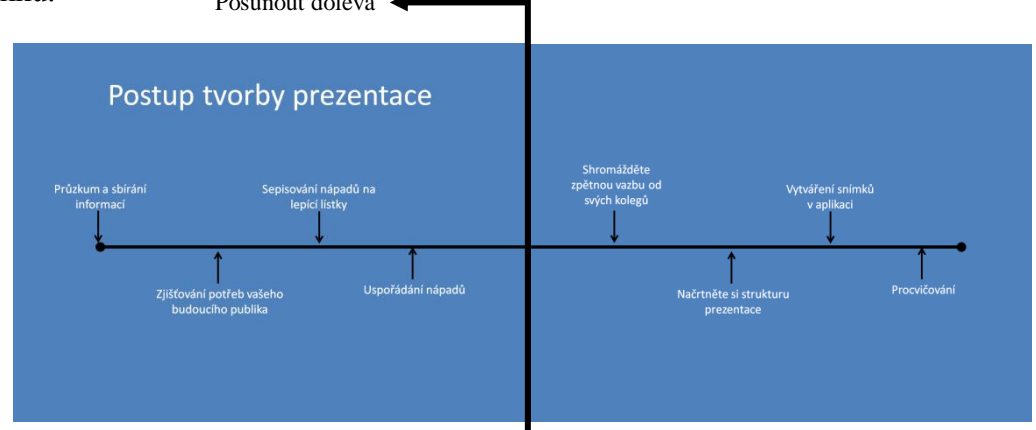

*Obr. 20: Ukázka panoráma*

## 3.15 **Animace (efekty)**

Animace představuju ryze designový prvek, pomocí které si vaši posluchači mohou lépe zapamatovat důležitou věc. Posluchače upoutá spíše pohyb animace než strohý text. Nemám na mysli pouze animované přechody snímků, ale také animace objektů. S animacemi musíte pracovat uvážlivě, protože mohou vaši prezentaci

snadno znehodnotit tím, že bude působit přezdobeným a rozptylujícím dojmem. Mnoho odborných publikací má shodný názor: "Animace nepoužívat." Samotné animace nejen, že mohou kazit dojem, ale mohou výrazně prodloužit dobu vaší prezentace. Úplným opakem toho jsou prostudované učebnice, ty dětem detailně popisují animace do nejmenších detailů skoro více než je například něco důležitějšího – správná volba pozadí.

S kapitolou animace úzce souvisí časování prezentací. Časování prezentace není vhodné použít, když samotnou prezentaci doprovázíme vlastním komentářem. Mohlo by se totiž stát, buď že budeme rychlejší než spuštěná prezentace, anebo naopak, že prezentace bude rychlejší než my. Časování je velmi vhodné pro použití například při reklamně, kdy prezentace probíhá ve smyčce a doprovází jí předem namluvený komentář bez účasti přednášejícího.

# **4 Přednášející**

Nejdůležitější postavou prezentace je samotný prezentátor, který musí být dokonale připraven, tzn., že musí znát a musí rozumět tomu, co přednáší posluchačům. [12]

### 4.1 **Projev**

Přednášející si při své prezentaci musí uvědomit, jak bude prezentovat. Před posluchači musíme mluvit pomalu, zřetelně, a pokud nemáme mikrofon, tak také nahlas a samozřejmě používat výrazy, které odpovídají úrovni vzdělání posluchačů. Při prezentaci musíme správně a přiměřeně gestikulovat a artikulovat. Změnou hlasu dáváme zřetel na důležité body. Prezentaci monotónním hlasem přestávají posluchači vnímat po 10 minutách. O lepší projev dramatičtější a poslouchatelnější se nám postará práce s hlasem.

Přednášející nesmí kazit dojem tím, že bude mít ruce v kapsách, bude se drbat na jakékoli části těla, bude se dívat na text nebo podlahu, bude stát ztuhle anebo bude přehnaně gestikulovat. Dobré je také občas dát místo posluchačům a nabídnout jim, jestli nechtějí položit své otázky přednášejícímu.

Ke konci prezentace bychom měli také shrnout hlavní poznatky z prezentace, které chceme, aby si posluchači odnesli, a také zde uvést jaké zdroje jsme použili k vytvoření prezentace.

Musíme také dbát na to, aby naše prezentace byla přiměřeně dlouhá (aby nám při přednášce posluchači neusínali a neztráceli pozornost), musíme proto také vybírat pouze podstatné informace k danému tématu.

Pro lepší úspěch prezentace je lepší si ji nanečisto vyzkoušet, ať už někde sami nebo před někým, kdo nám řekne, co by bylo lepší upravit nebo změnit.

#### **Zapojení posluchačů**

Vyhraďte si prostor na diskuzi s posluchači a ptejte se jich na to, jestli všemu rozumí a tím zlepšíte atmosféru v místnosti. Přednáška se tak nestane monotónní a obohatíte jí o další zajímavé názory. Tím bude dosaženo daleko větší kvality prezentace.

#### **Technika**

Při prezentaci používejte maximálně jeden prostředek, ať už je to projektor, zpětný projektor nebo interaktivní tabule. Není dobré používat mnoho animací. Vždy platí, že čím víc efektů tím více odvádějí pozornost posluchače od obsahu snímku.

### **Nečtěte snímky**

Další z nejdůležitějších velkých chyb je čtení snímků prezentace. Prezentace má obsahovat pouze body, které přednášející dále rozvádí. Pro lepší představu se dají snímky prezentace vytisknout a případný komentář k nim dopsat, to pomůže přednášejícímu, aby nezapomněl např. na důležitou myšlenku. Lepší metoda je, že si vytvoříme tzv. mnemotechnickou pomůcku-kartičky, které budou obsahovat stručné poznámky o jednotlivých snímcích. Můžete si sice připravit svou řeč jako textový dokument, ale pak se vám při stresu může stát, že se v textu ztratíte a hledáním pak vznikají nevhodné prodlevy v prezentaci.

### 4.2 **Vzhled**

V odborných studiích je uvedeno, že 90 procent úspěchu prezentace záleží na dobré přípravě. V tom je zahrnut i výběr správného oblečení. Názor podle specialistky inovativních komunikačních technik Mgr. Marcely Janíčkové:"Oblečení je důležitou součástí neverbální komunikace, a navíc vám může v určitých okamžicích dobře vybraný oděv usnadnit komunikaci s posluchači. Proto je důležité zvážit také to, při jaké příležitosti a před jakým publikem prezentujete. Pokud nedokážete odhadnout, jak přijdou posluchači oblečeni, volte spíše formálnější byznys oblečení (tedy ne džíny a triko s nápisem, ale spíše tmavší kalhoty s páskem a například tričko s límečkem nebo košili). Vezmete-li si sako, budete vždy působit seriózněji, pro přátelsky laděné prezentace je možné si sako odložit a prezentovat pouze v košili." [13]

Podle mého uvážení by mělo být standardem, že každý přednášející by měl mít vhodné, formální oblečení při veřejné nebo podnikové prezentaci. Něco jiného je například prezentace žáků na školách. Toto vystoupení je ve skupině žáků s učitelem, kde jde spíše o neformální záležitost a tedy absence formálního oblečení je zde na místě.

### 4.3 **Příprava**

K přípravě dobré prezentace nestačí nejen připravená prezentace a přednášející (ve vhodném oblečení), ale také příprava dané místnosti, ve které se bude samotná přednáška konat. To znamená rozmístění židlí, aby každý posluchač viděl a slyšel. Zatemnění místnosti, aby nám např. sluníčko neničilo prezentaci tím, že nebude vidět doprovodná prezentace na zdi, natož aby nám samotným svítilo do očí.

Prezentace nesmí být příliš jednoduchá a hlavně nudná. Proto je lepší prezentaci něčím zpestřit, např. připravit si nějakou historku týkající se tématu a tu následně podpořit výsledkem průzkumu nebo statistikou.

Přesto, že máte svou prezentaci umístěnou např. v nějakém e-learningovém systému je lepší si na různá místa nahrát kopie. Ať už v dnešní době často používaných webových úložištích, e-mail nebo na flash disk či CD-Rom. Musíme myslet i na to, že se soubor může přenosem porušit, může se ztratit nebo i zapomenout.

#### **4.3.1 Začátek prezentace**

#### **Kontrola**

Před začátkem si zkontrolujte, zda vše co potřebujete pro svou prezentaci, máte k dispozici (potřebné materiály). Důležité je také zkontrolovat Váš vzhled, kdy i sebemenší maličkost může narušit celkový dojem prezentace. Ujistěte se, zda technika běží bez problému a stanovte si nejlepší místo, ze kterého budete přednášet, např. abyste si nestoupli do prostoru mezi projektorem a plátnem.

#### **První dojem**

Podle prvního dojmu se mnohdy pozná průběh celé prezentace. Zásadně nemluvte ihned po vstupu do třídy či sálu, ani za chůze. V klidu dojděte k místu, odkud budete prezentovat, podívejte se na posluchače. Přednášku začněte tím, že se představíte, své jméno, místo odkud přijíždíte a na čem pracujete. Nesmíte ovšem zapomenout na své kolegy, se kterými jste prezentaci připravovali. Začáteční snímky se naučte nazpaměť, ať v klidu přejdete začátek prezentace, kdy je největší tréma.

## 4.4 **Chyby prezentujícího**

Prezentace není zcela jednoduchá věc a nejsou zcela vždy dokonalé. Obzvláště nejsou prezentace jednoduché pro jedince, kteří jsou tiší, introvertní a kterým dělá nemalé problémy vystupování před více lidmi. Když je prezentace dobře udělaná a připravená zvedne přednášejícímu sebevědomí a prestiž mezi kolegy. Vždy se nám tu a tam vloudí ať už někdy velká chyba, nebo jen drobná chybička. Zde si v krátkosti řekneme, jaké jsou chyby při prezentaci přednášejícího. Mezi nejčastější chyby, kterých se přednášející dopouštějí při prezentaci odborného textu [14]:

- Neodhadnou časové propozice přednášky a nestihnou vše ukázat,
- příliš mnoho textu na snímku,
- nekontrastní barvy písmo není čitelné,
- složité grafy bez popisků,
- rychlé střídání obrázků a snímků,
- přednášející čte text, který je na obrázku,
- nepřehledné webové stránky jako prezentace.

### **4.4.1 Problémy při prezentaci**

#### **Technika nespolupracuje**

tištěná verze prezentace

#### **Neposlušní posluchači**

V průběhu prezentace nikdy nikoho neokřikujeme. Pro tuto situaci existují dva nejznámější principy:

- První princip přestaneme mluvit a svůj pohled zaměříme na posluchače, na kterém vidíme, že nejvýrazněji vyrušuje. Ve většině případů dotyčný přestane, pohledem poděkujeme a pokračuje v prezentaci dál.
- Druhý princip můžeme dotyčnému položit otázku, jestli by svůj názor neprezentoval před všemi.

## **Nepouštět se do argumentace**

Před tím, něž začneme s argumentací nějakého problému, zjistíme si pár dotazy, z jakého důvodu s námi posluchači nesouhlasí. Vyslechneme jejich argumenty a až poté můžeme tento důvod potvrdit nebo vyvrátit. [15]

# **5 Dotazníkové šetření**

Hlavním cíl této bakalářské práce bylo dotazníkové šetření týkající se tvorby prezentací, obzvláště pak samotného elektronického dokumentu. Průzkum byl zaměřen na studenty vysokých škol a na jejich zkušenosti s výukou prezentací. Studenty vysokých škol jsme vybrali záměrně. Důvodem byl ten, že tvoří nejvíce prezentací, oproti žákům základních a středních škol. Cílem bylo získat co nejvíce kvalitních odpovědí a co možná nejvíce respondentů.

### 5.1 **Tvorba dotazníku**

Pomocí analýzy dostupných materiálů jsem zjistil, jaké veškeré oblasti se týkají tvorby prezentací. Tyto oblasti jsme zahrnuli do dotazníkového šetření. Dříve, než byl dotazník publikován, předcházelo tomu velmi dlouhé ladění otázek, a to konzultace s odborníky na dotazníky a s vedoucím bakalářské práce. Po shodě na konečné verzi byl tento dotazník publikován převážně elektronickou formou.

### 5.2 **Publikace dotazníku**

Dotazník byl umístěn na internet do systému Google forms, neboli Google formuláře. Systém byl vybrán z důvodu snadno stažitelných dat do počítače ve formátu xls programu Microsoft Excel. Systém generuje složitý odkaz na dotazník a umí sdílet dotazník na sociální síť Google+ a na email. Pro lepší přístup jsem umístil přístup na svou webovou stránku www.cigler.wz.cz. Studenty vysokých škol jsme oslovily pomocí sociálních sítí Facebook a Google+ a pomocí elektronické pošty. Zde se objevil největší ohlas na vyplnění dotazníku, než po elektronické poště. Jelikož jsme v jižních Čechách, chtěli jsme do průzkumu zapojit i studenty z jiných krajů a jiných škol. Byli požádání studenti západočeské univerzity, ostravské univerzity a dalších. Návratnost vyplněných dotazníků, ale nebyl příliš velký.

### 5.3 **Základní informace o dotazníku**

Dotazník byl o rozsahu 23 otázek. Otázky se týkali tří okruhů, na které jsme se potřebovali dotázat. První okruh otázek se týkal obecných informací o respondentovi, jako bylo například pohlaví, aktuální studium, rok studia a studovaný obor. Další otázky se týkaly obsahové stánky prezentací, jak si studenti myslí, že by měla vypadat kvalitní prezentace. Poslední část otázek byla věnovaná studiu prezentací. Jaké pravidla a poučky se studenti učili a dozvěděli při výuce ve škole. V dotazníku byly položeny z 95% dva druhy otázek. Jednalo se o uzavřené a polozavřené otázky, aby se zde předešlo jednak méně vracených dotazníků, ale také nesmyslným odpovědím, které by respondenti zadávali, aby mohli otázky přeskočit. Použili jsme také typ otázek matice, kde respondenti vybírali z rozsahu.

## 5.4 **Dotazník**

### **5.4.1 Obecné informace**

Otázka č. 1: Vaše pohlaví:

| Odpověď | Počet | Procenta |
|---------|-------|----------|
| Muž     | 88    | 58%      |
| Žena    | 65    | 42%      |

*Tab. 2: Pohlaví*

### Slovní vyhodnocení

První série otázek se týkala základních informací o respondentech. Jako první jsme chtěli vědět pohlaví. Ukázalo se, že nejvíce z dotazovaných respondentů, kteří si dali práci s vyplněním dotazníku, byly ženy.

Otázka č. 2: Věk?

| Odpověď   | Počet | Procenta |
|-----------|-------|----------|
| $19-26$   | 119   | 78%      |
| 27 a více | 34    | 22%      |

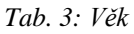

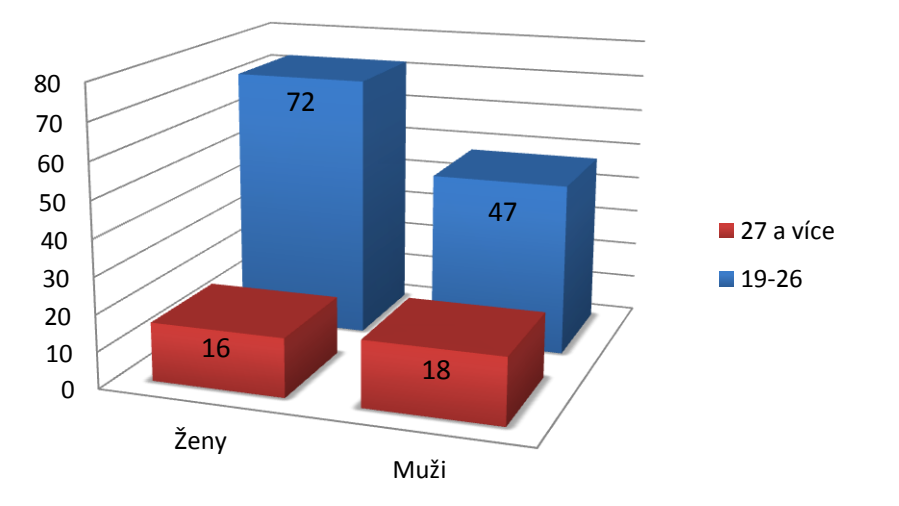

*Graf 1: Pohlaví a věk*

Respondenty jsme si chtěly rozlišit podle toho, zdali studují v přirozeném věku, nebo si studium dodělávají v pozdějším věku. Výsledkem bylo, že nejvíce respondentů bylo ze skupiny věku 19 až 26 let.

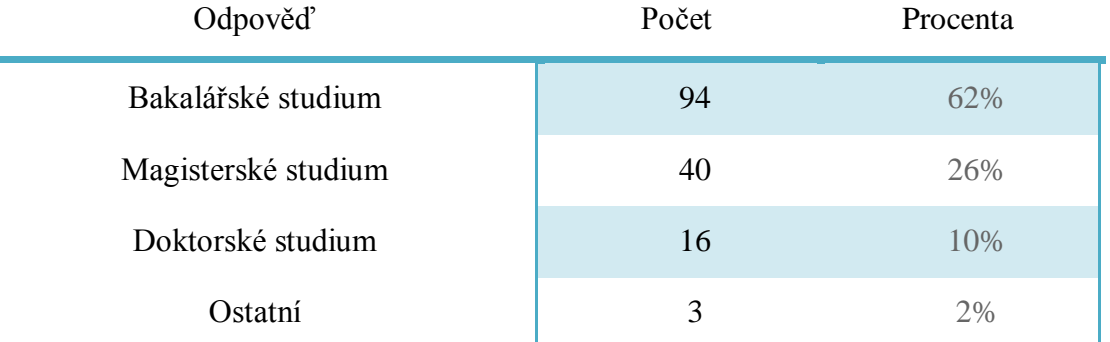

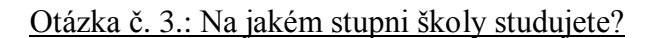

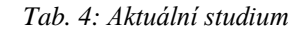

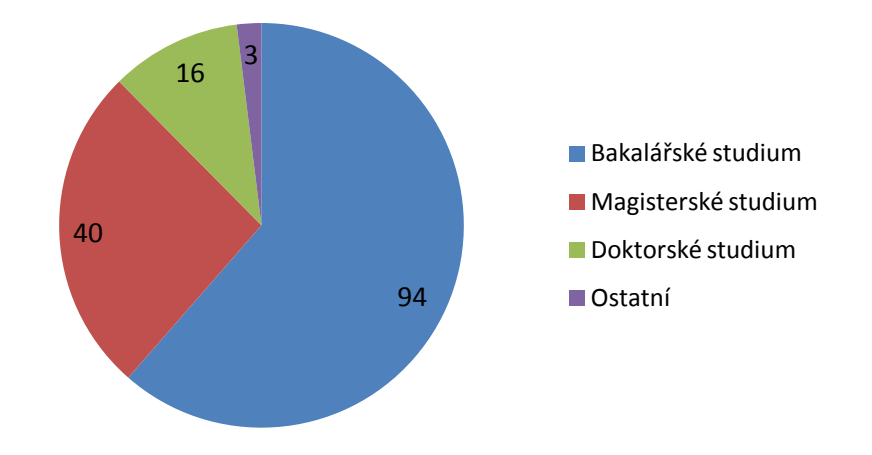

*Graf 2: Stupeň školy*

Mezi základní informace jsme zahrnuli, jaké studium respondenti právě absolvují. Nejvíce respondentů bylo z bakalářského a hned poté z magisterského studia.

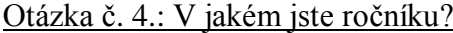

| Odpověď | Počet    | Procenta |
|---------|----------|----------|
| 1. rok  | 54       | 35%      |
| 2. rok  | 60       | 40%      |
| 3. rok  | 28       | 18%      |
| 4. rok  | 8        | 5%       |
| 5. rok  | 3        | 2%       |
| Jiné:   | $\theta$ | $0\%$    |

*Tab. 5: Ročník*

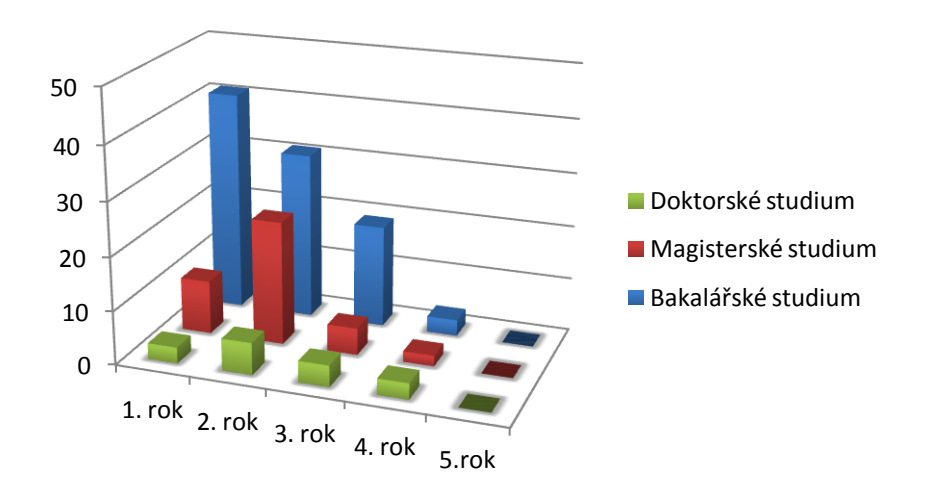

*Graf 3: Rok studia*

Jeden z dalších základních doplňujících údajů byl rok studia. Nejvíce respondentů bylo z druhého a prvního roku studia.

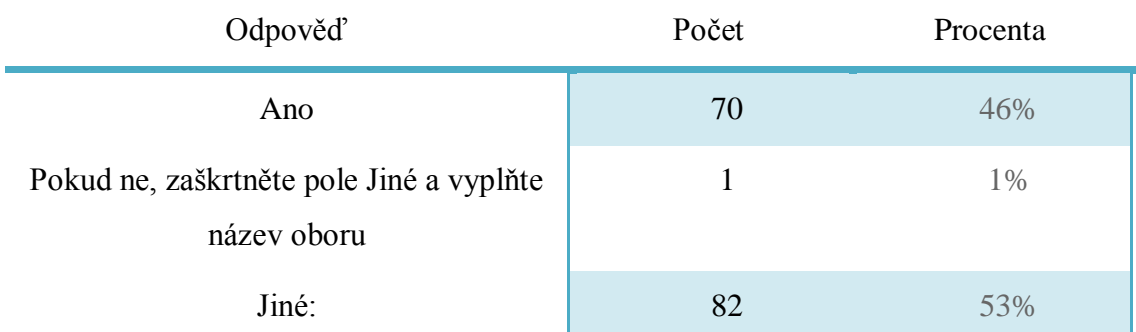

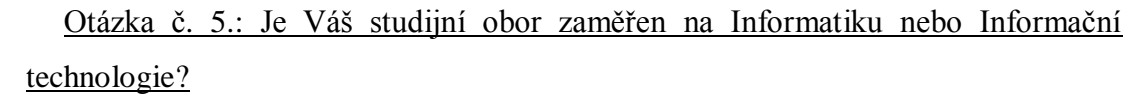

*Tab. 6: Zaměření oboru*

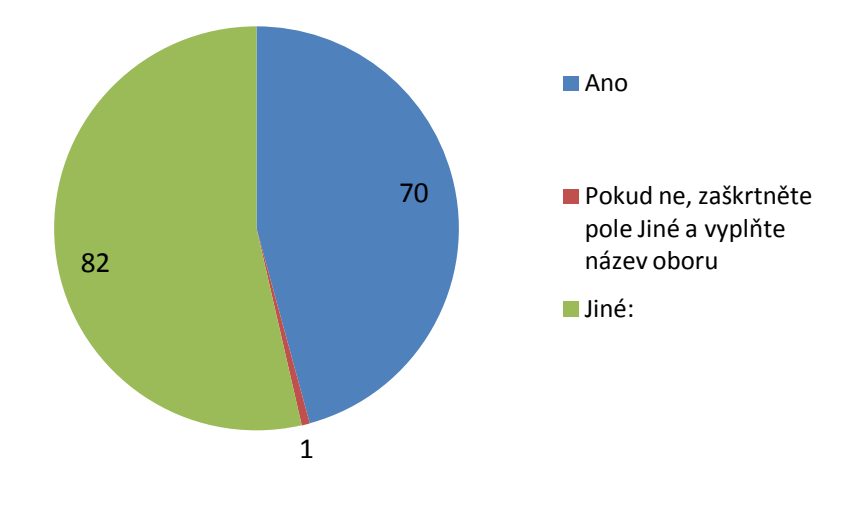

*Graf 4: Zaměření oboru*

Tato otázka byla položena záměrně, abychom zjistili, jestli neodpovídali pouze studenti oborů zaměřených na informační technologie, ale také studenti jiných oborů. Vyskytl se zde jediný respondent, který nepochopil zadání.

### **5.4.2 Jak má vypadat kvalitní prezentace**

# Otázka č. 6: Vzpomeňte si na nějakou velmi dobrou prezentaci, kterou jste viděli.

### Popište, co ji dělalo výjimečnou.

Vybrané odpovědi:

- Aktivní zapojení studentů, zajímavé pojetí předmětu přednášky, velice poutavý přednes.
- Ani od kantorů ani od studentů jsem opravdu kvalitní prezentaci nikdy neviděla. Málokterá se té kvalitní alespoň přiblížila.
- Animace, vyváženost poměru mezi textem a obrázky.
- Byla dělaná v programu Prezi.
- Líbilo se mi, že byla doplněna obrázky a přednášející věděl, o čem mluví. V prezentaci bylo jen pár záchytných bodů.
- Byla stručná, ale bylo v ní vše potřebné. I přes strohost byla srozumitelná. Na začátku byl menší obrázkový vtípek, který nijak nenaboural téma, jen zpříjemnil začátek a pozvedl náladu.
- Byla stručná, doprovázená vhodným, dobře podaným mluveným projevem.
- Byla stručná a pochopitelná.
- Černá písmena a oranžový podklad, dostatek obrázků, na každém snímku jen 4 jednoduché vety.
- Čas a místo prezentace.
- Dokument a přednes, žádné zbytečné věci okolo.
- Grafika a jednoduchost, přechody, málo textu, řečník, grafy, obrázky.
- Jasné přirovnávání k běžným věcem, animace.
- Jednoduchost, dostatečné ale ne přeplácané informace.
- Krátká, nějak zatěžující, zapamatovatelná.
- Kvalitní obrázky, stručný popis, zvuky, videa, zajímavost tématu.
- Kvalitní prezentace se zajímavě podaným obsahem a úžasným výstupem přednášejícího.
- Málo textu, ale výstižný. Hodně obrázků, srozumitelná schémata.
- Málo textu, upravenost, chronologie a především kvalitní výklad.
- Mnoho komentovaných názorných obrázků a schémat.
- Názorné příklady. Přehlednost. Výtah zajímavých informací.
- Nebyla přeplněná textem.
- Nemyslím si, že bych viděla někdy nějak výjimečnou prezentaci.
- Pohybující se slajdy a fotografie na pozadí.
- Prezentace byla přehledná a snadno chápatelná.
- Prezentující věděl, o čem mluví. Projev prezentujícího byl velmi poutavý.
- Prostředí, lidé.
- Přednášející ji měl v několika skromných bodech, které i tak upoutaly pozornost.
- Přednášející zaujal tématem, měl vše dobře promyšlené a přehledné.
- Přednáška externího odborníka z praxe, myšlenka nebyla podána jako nudný výklad, v podstatě si nebylo ani co zapisovat, ale i tak si z toho člověk něco odnesl. Bylo to osobou toho odborníka a o jeho schopnostech.
- Připravenost projevu, srozumitelný projev řečníka, vhodná gesta, přiměřené tempo řeči.
- Řečník, samotná prezentace a srozumitelnost.
- Dobrá volba barvy písma a pozadí.
- Stručnost psaného textu, velké množství ilustrací, zvukové efekty, přehlednost jasnost, názornost.
- Srozumitelnost, rozumné uspořádání, doplnění vhodnými obrázky.
- V prezentaci bylo hodně obrázků a to se mi líbilo.
- V prvé řadě přednes. Bez zadrhávání, tápání a přednes měl ucelené myšlenky.
- Výjimečnou ji dělal hudební podklad a hezké přechody mezi jednotlivými slajdy.
- Vzhled a přednášející.
- Začalo se vtipem, ale bylo to spíš silnou osobností prezentátora.
- Zajímavé téma podáno s nadsázkou a vtipem.

Zde jsme studentům chtěli dát volnost, aby mohli napsat svými slovy, jak vypadala podle nich kvalitní prezentace kterou, kdy viděli. Mezi nejčastějšími odpověďmi bylo stručná, přehledná, grafika, přednášející, samotná prezentace a její vzhled a další. Pro zajímavost, mnoho respondentů odpovědělo, že takovou prezentaci ještě neviděli nebo se jí jenom přiblížila. Bohužel ve čtvrtině případů se nechtěli respondenti obtěžovat psaním, tak zde psali mezeru nebo nějaké znaky.

### Otázka č. 7: Pokuste se jednou větou definovat kvalitní prezentace.

Vybrané odpovědi:

- Barva textu se netluče s pozadím a jsou zde uvedeny jen nejdůležitější body toho, o čem se mluví.
- Bez efektů s informacemi pro studenta důležitými
- Bez zbytečně dlouhého psaného textu a doplněná o informace přednášejícího.
- Dá se snadno přečíst i pochopit.
- Dobré a stručné informace s obrázky.
- Dokáže zaujmout hned v prvních slajdech, není v ní přehnaně textu, člověk si při jejím letmém prohlédnutí připomene vše potřebné, co se dozvěděl v hodině.
- Jasná, přehledná, mající spád s kvalitním řečníkem.
- Je čitelná, pochopitelná, zajímavá.
- Jednoduchost, srozumitelnost a dobrý projev.
- Kratší, výstižná, nenudící, zábavná, ale vzdělávací.
- Kvalitní prezentace by měla být odborně zpracovaná a zajímavá.
- Kvalitní prezentace by měla být vytvořena podle daných pravidel.
- Kvalitní prezentace by měla obsahovat stručné poznámky a důležité pojmy dané problematiky a měla by být doprovázena vhodným komentářem, při kterém je možné si informace z prezentace dále doplnit a prohloubit.
- Kvalitní prezentace by měla pěkně vypadat a být zajímavá.
- Kvalitní prezentace je přehledná s dobrým kontrastem písma a pozadí a jsou v ní všechny důležité informace.
- Kvalitní prezentace je stručná ale výstižná, barevná aby lidé zbystřily a hlavně dobře prezentovaná.
- Kvalitní prezentace je udělaná podle určitých norem.
- Kvalitní prezentace je vzhledově i obsahově zajímavá, přehledná, logická a vytvořená z ověřených zdrojů.
- Kvalitní prezentace neobsahuje velké množství textu, její součástí jsou obrázky, fotografie a grafy.
- Kvalitní prezentace sděluje to, co má, vhodným způsobem.
- Měla by být stručná (v pár bodech), jasná, výstižná, zaujmout i vzhledem (obrázky, tabulky).
- Měla by obsahovat stručné body, další odkazy, obrázky a stručná vysvětlení.
- Musí být zajímavá a nesmí být nudná.
- Musí zaujmout, neobsahovat zbytečné "slohy".
- Neměla by být zahlcená informacemi, ale má poskytovat pouze základní nejdůležitější body k nahlédnutí, měla by mít svěží, moderní vzhled.
- Neměla by přebíjet to, co říká přednášející.
- Pestrá, zajímavá.
- Pod kvalitní prezentací si představuji rozumě uspořádané a stručné informace doplněné kvalitním výkladem.
- Prezentace by měla být jednoduchá, krátká, a na pohled zajímavá, aby snadněji udržela pozornost diváků.
- Prezentace by měla být stručná, přehledná a bohatá na informace.
- Prezentace by neměla být přeplněná textem a tvůrce by měl umět mluvit spatra a zaujmout.
- Prezentace je zajímavá a krátká.
- Prezentace není přeplácaná a vystihuje to, co má.
- Prezentace, která je barevně sladěná (decentní), obsahově přiměřená, formálně přehledná, bez gramatických chyb.
- Prezentace, která zaujme a člověk se soustředí na její obsah a ne na věci kolem.
- Přehledná, obsah čitelný, stručná, k tématu, zajímavá, zábavná.
- Přehledně graficky zpracovaná prezentace s důležitými informacemi k dané látce.
- Samotná prezentace (pozadí x text), přednášející samotný.
- Stručná a vzhledově působivá, přehledná a zajímavá.
- Jasná, výstižná, názorná, vizuálně příjemná, výstižná.
- Pochopitelná, ten který ji prezentuje ji předvádí pomalu.
- Doplněná obrázky a doprovázená projevem prezentujícího.
- Taková, která zaujme obsahově i vizuálně.
- Tvořena podle pravidel a zajímavá na první pohled.
- Ucelené myšlenky, málo textu v prezentaci a také hlavně přednes bez pomoci papíru s poznámkami (pokud se nejedná o důležitá data, která by ale v tom případě měl být uvedena už v prezentaci)!
- Vzhledná a zajímavá.
- Za kvalitní prezentaci považuji přednes, který dokáže zaujmout posluchače bez ohledu na zpracované téma, podporovaný přehledně zpracovanou vizuální prezentací.
- zajímavá, poutavá a neměla by být prezentováno monotónním hlasem.
- Zaujme, nenudí, neobsahuje text na celý snímek.

Také tady jsme studentům chtěli dát volnost, aby mohli napsat svými slovy, jak má vypadat kvalitní prezentace. Nechtěly jsme respondentům předkládat nějaké názory, které by odškrtli. Otázka byla povinná a proto také jako v předchozí otázce respondenti více jak z poloviny odpověděli pouze znaky, aby mohli otázku přeskočit. Odpovědi byly podobné předchozí otázce. Respondenti měli jasnou představu, jak má taková kvalitní prezentace vypadat.

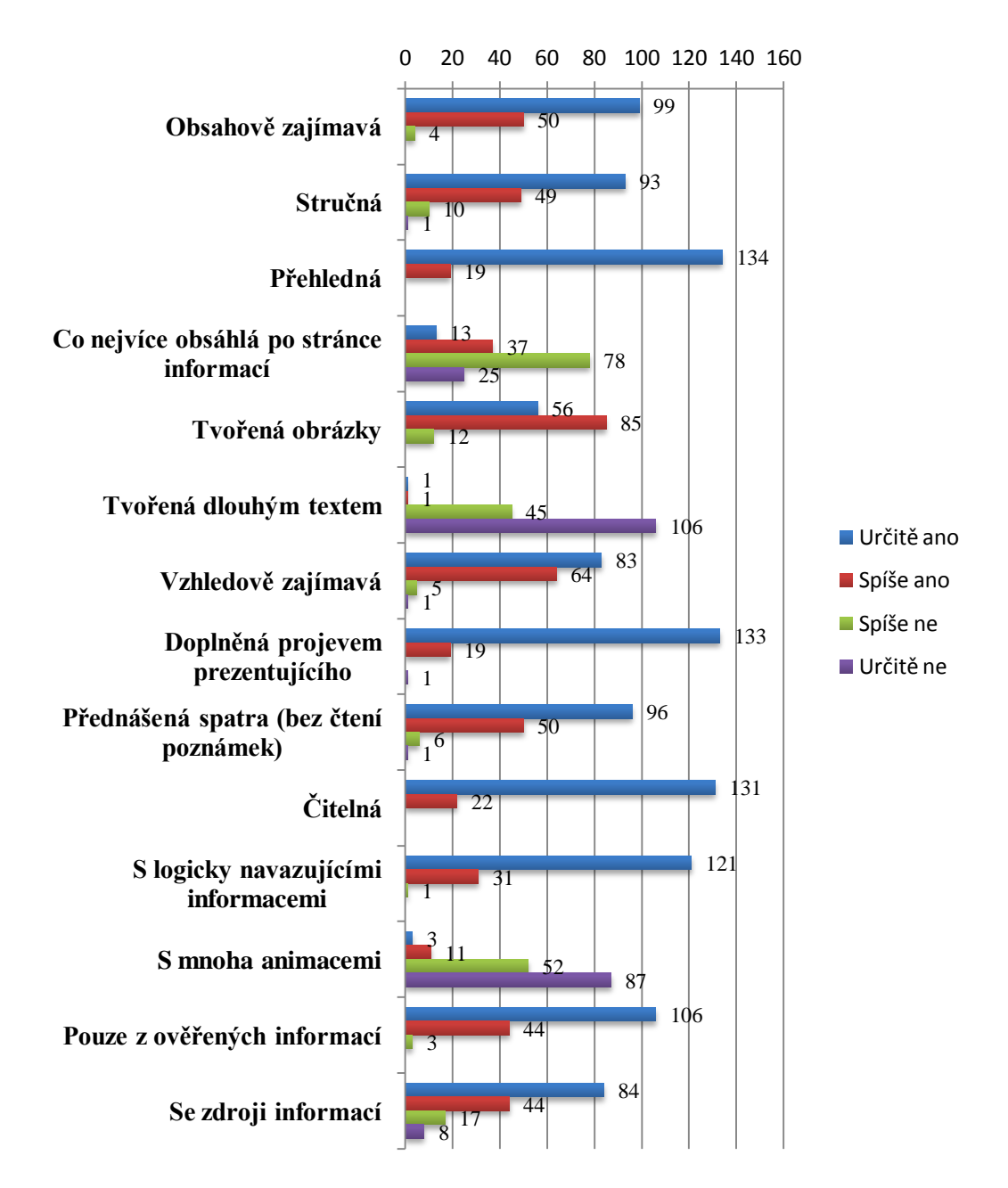

Otázka č. 8: Které vlastnosti a do jaké míry by měla kvalitní prezentace splňovat? Měla by být:

*Graf 5: Kvalitní prezentace*

Slovní vyhodnocení

Zde jsme chtěli zjistit, jak by měla vypadat kvalitní prezentace. Podle výsledků vyplynulo, že se studenti zaměřují na tři prvky prezentace: grafika a vzhled, řečník a samotné informace. Byly zde položeny nepravdivé odpovědi, jako např., že prezentace má obsahovat mnoho animací. Součástí byla doplňující otázka, zdali

respondentům ve výčtu něco chybělo. Vlastnosti, které respondentům chyběli, byli např.: přiměřeně dlouhá vzhledem k obsahu, gramaticky správná, s odkazy k dalším informacím (videa, knihy apod.).

## **5.4.3 Výuka prezentací**

Otázka č. 9: V jakém ročníku jste se setkali s výukou prezentací? V následujících otázkách se ptáme na Vaši poslední zkušenost s výukou prezentací.

| Odpověď                       | Počet          | Procenta |
|-------------------------------|----------------|----------|
| 1. ročník (kvinta) SŠ         | 67             | 43%      |
| 2. ročník (sexta) SŠ          | 25             | 16%      |
| 3. ročník (septima) SŠ        | 12             | 8%       |
| 4. ročník (oktáva) SŠ         | $\overline{7}$ | 5%       |
| 1. ročník VŠ                  | 19             | 12%      |
| 2. ročník VŠ                  | $\overline{7}$ | 5%       |
| 3. ročník VŠ                  | 6              | 4%       |
| 4. ročník VŠ                  | $\mathbf{1}$   | 1%       |
| S výukou jsem se nesetkal (a) | $\overline{4}$ | 3%       |
| Ostatní                       | 5              | 3%       |

*Tab. 7: Rok výuky prezentací*

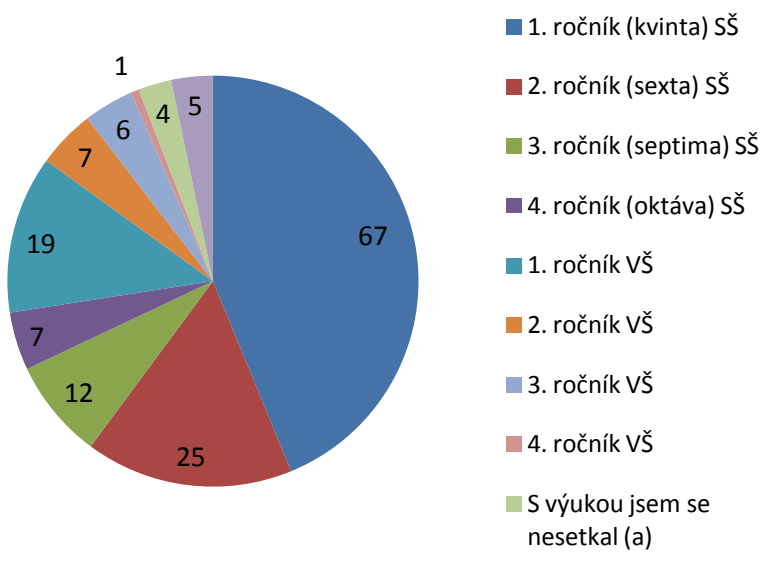

*Graf 6: Rok výuky*

Otázka byla zaměřena na poslední zkušenost s výukou prezentací. Nejvíce respondentů odpovědělo, že se s výukou setkali v prvním ročníku na střední škole.

Otázka č. 10: Proběhla výuka v rámci předmětu Informatika (Informační technologie)? Následující otázky se týkají výuky prezentací v ročníku, který jste zvolili v předchozí otázce.

| Odpověď                                                    | Počet | Procenta |
|------------------------------------------------------------|-------|----------|
| Ano                                                        | 127   | 83%      |
| Pokud ne, zaštkněte pole Jiné: a<br>vyplňte název předmětu |       | 3%       |
| Jiné:                                                      | 22.   | 14%      |

*Tab. 8: Výuka v rámci předmětu*

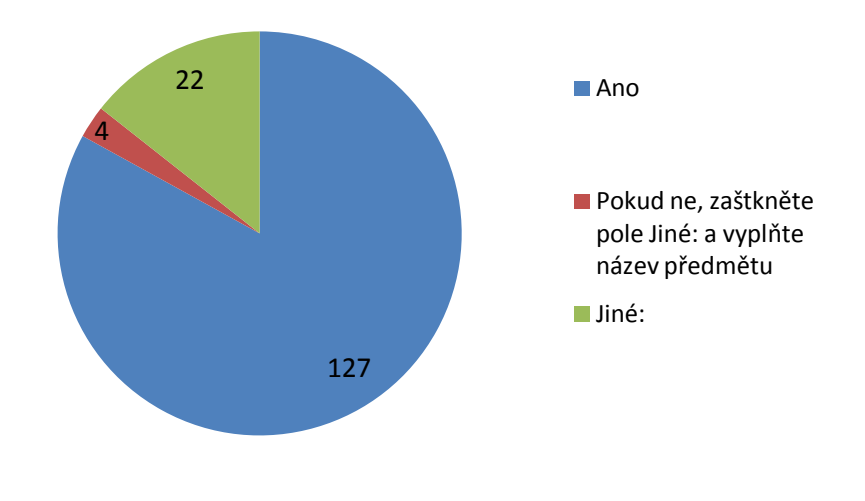

*Graf 7: Výuka v jakém předmětu*

Slovní vyhodnocení

Standardní výuka probíhá v předmětu zaměřených na informační technologie. I přesto 14% respondentů absolvovalo výuku v jiném předmětu. Byli zde předměty jako biologie, český jazyk, historie, obecná metodologie, daně a daňový systém, obchodní angličtina, trénink obchodního jednání a další různorodé předměty.

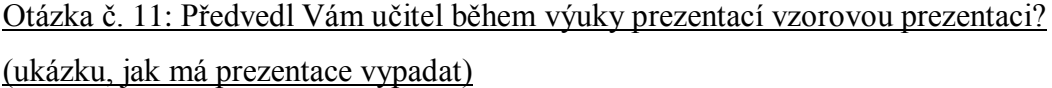

| Odpověď                                                      | Počet | Procenta |
|--------------------------------------------------------------|-------|----------|
| Ano, vytvářeli jsme ji                                       | 45    | 29%      |
| Ano, učitel měl prezentaci připravenou a<br>odprezentoval ji | 68    | 45%      |
| Ne, ale s prezentací jsem se setkal v<br>jiném předmětu      | 34    | 22%      |
| Ne, prezentaci jsem do té doby nikdy<br>neviděl.             | 6     | 4%       |

*Tab. 9: Vzorová prezentace*

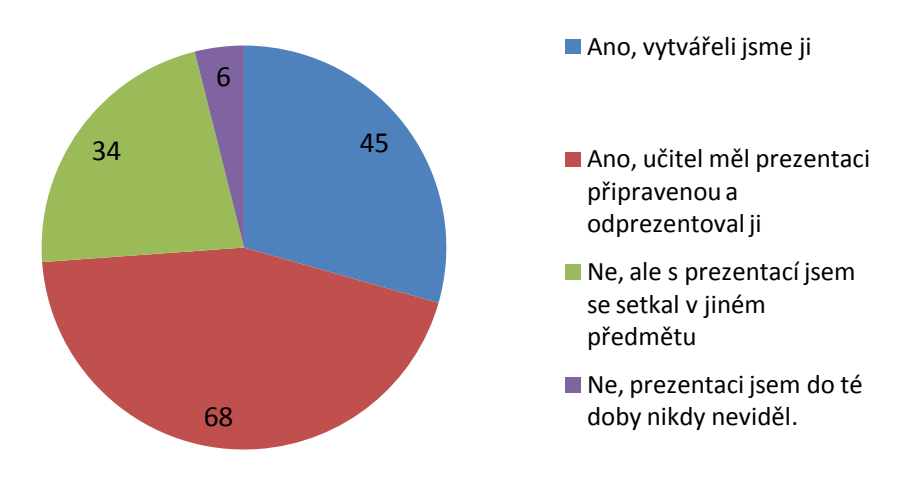

*Graf 8: Vzorová prezentace*

V této otázce nám šlo o to, zdali respondenti někdy viděli vzorovou prezentaci. Podle největšího počtu odpovědí jsme se dozvěděli, že si učitelé vzorovou prezentaci připraví a studentům ji od-prezentují. Další většina studentů pak takovou prezentaci vytváří.

| Odpověď                             | Počet          | Procenta |
|-------------------------------------|----------------|----------|
| <b>Microsoft PowerPoint</b>         | 147            | 96%      |
| LiberOffice Impress                 | $\theta$       | $0\%$    |
| Google Prezentace                   | $\overline{0}$ | $0\%$    |
| Internetové prezentace Prezi        | 1              | 1%       |
| Apple Keynote                       | $\theta$       | $0\%$    |
| <b>Kingsoft Office Presentation</b> | $\theta$       | 0%       |
| <b>Beamer</b>                       | $\theta$       | $0\%$    |
| Jiné:                               | 5              | 3%       |

Otázka č. 12: V jakém programu jste se učili prezentace vytvářet?

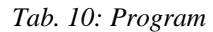

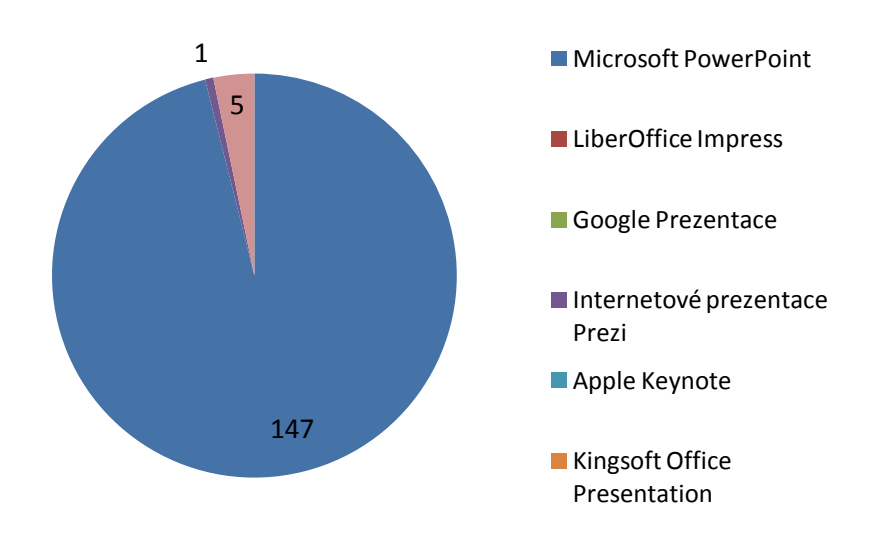

*Graf 9: Program*

Jelikož s prezentacemi úzce souvisí také program na tvorbu prezentací, tak nás zajímalo, v jakém programu se učili respondenti prezentace vytvářet. Nejpoužívanějším programem je Microsoft PowerPoint, což asi nikoho, kdo se setkal s prezentacemi, nepřekvapí.

| Odpověď                                                             | Počet    | Procenta |
|---------------------------------------------------------------------|----------|----------|
| <b>Ne</b>                                                           | 125      | 81%      |
| Ano, ale nepamatuji si jakou                                        | 27       | 18%      |
| Pokud znáte název učebnice,<br>zaškrtněte pole Jiné a vyplňte název | $\theta$ | $0\%$    |
| Jiné:                                                               |          | $1\%$    |

Otázka č. 13: Používali jste při výuce prezentací učebnici?

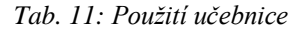

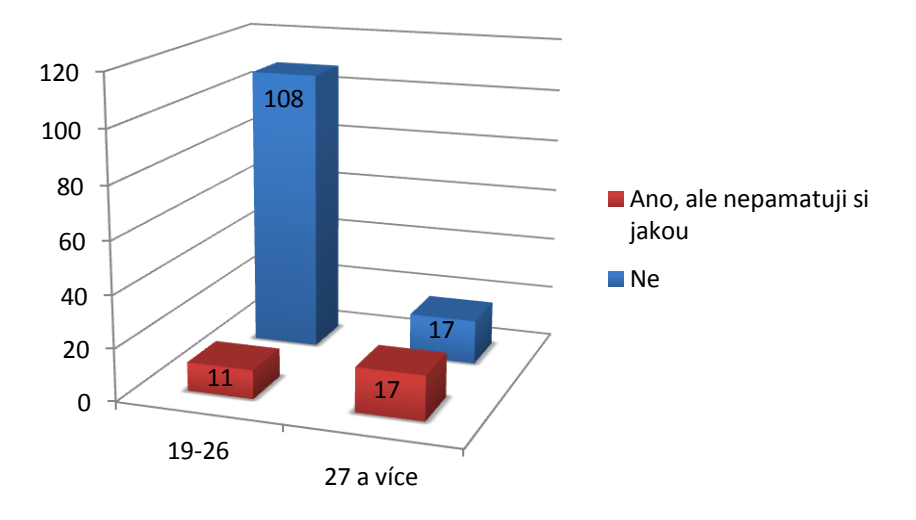

*Graf 10: Použití učebnice*

Zásadní věcí, která ovlivňuje výuku prezentací, jsou učebnice. Proto jsme chtěli vědět, jestli se podle knih na školách stále toto téma vyučuje. Ukázalo se, že s postupem času se učebnice k výuce prezentací přestaly používat. Respondenti ve věkové skupině 19-26 let z velké většiny učebnice nepoužívali.

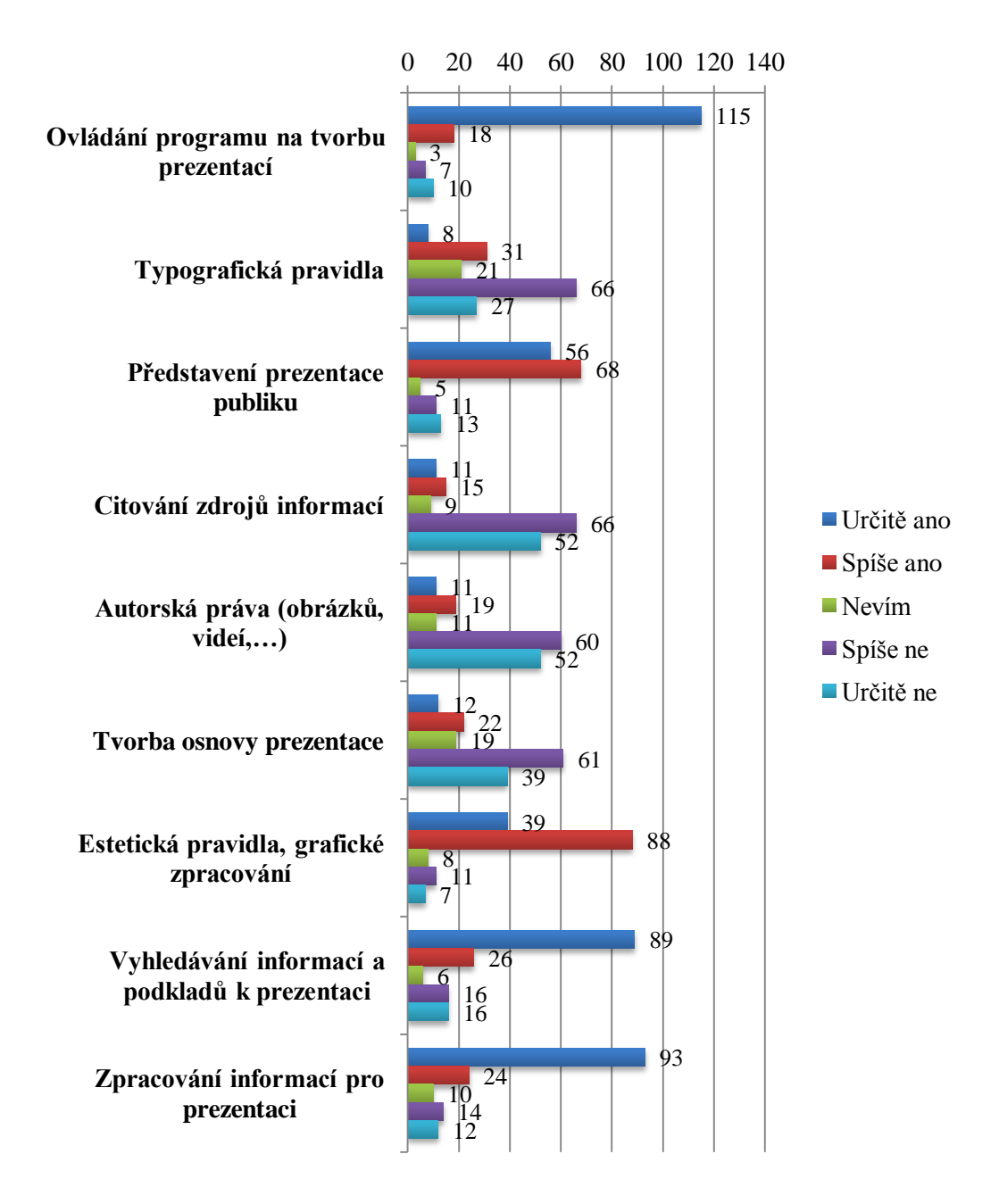

Otázka č. 14: Uveďte, jaká témata a do jaké míry jste při výuce prezentací probírali.

*Graf 11: Témata výuky prezentací*

Slovní vyhodnocení

Další z otázek věnovaná studiu prezentací. Nejvíce odpovědí bylo u ovládání programu, vyhledávání a zpracování informací. Na příklad, důležité položky jako citování zdrojů a autorská práva se studenti neučili, nebo jenom okrajově.

| Odpověď                                                                                                    | Počet | Procenta |
|----------------------------------------------------------------------------------------------------|-------|----------|
| Především ovládat program na tvorbu<br>prezentací                                                          | 83    | 54%      |
| Především pravidla tvorby prezentací<br>(využití, použití textu, typografie, ústní<br>$projectiv, \ldots)$ | 7     | 5%       |
| Především přednes k prezentaci                                                                             | 5     | 3%       |
| Ovládání programu a pravidla tvorby<br>prezentací                                                          | 37    | 24%      |
| Všestranně - ovládání programu, pravidla<br><i>i</i> přednes                                               | 14    | 9%       |
| Ostatní                                                                                                    | 7     | 5%       |

Otázka č. 15: Jak byla výuka zaměřena? Učili jste se:?

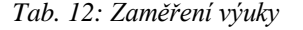

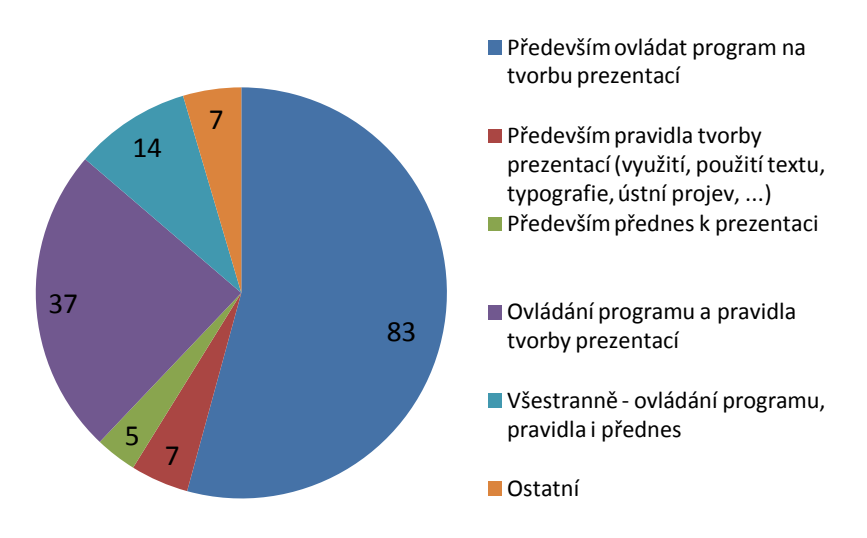

*Graf 12: Zaměření výuky*

Jedna ze zásadních otázek se týkala zaměření na studium prezentací. I když studenti ve většině nepoužívají učebnice, výuka stále vychází z nich. Největší počet odpovědí byl takový, že se studenti nejvíce učí ovládat program na tvorbu prezentací.

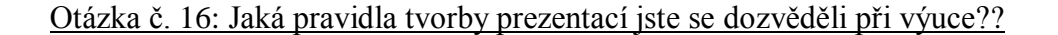

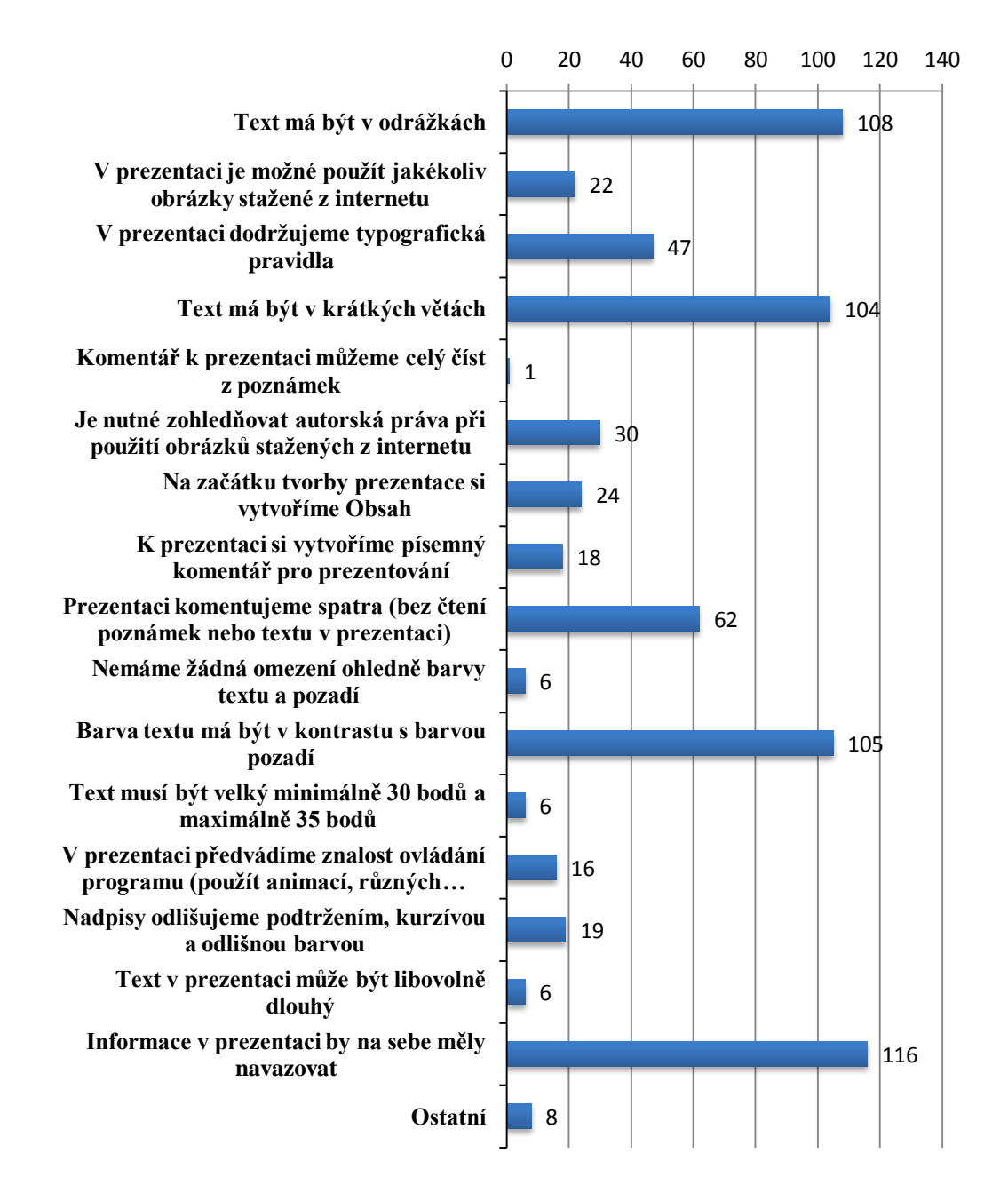

*Graf 13: Pravidla tvorby prez.*

Zajímalo nás, jaká pravidla se respondenti dozvěděli při výuce. Vybrali jsme nejčastější pravidla tvorby, ale zahrnuli jsme také pravidla, která nejsou správná. Nejvíce odpovědí se týkalo textu, volby barev, informací v prezentaci a komentáře prezentace. Mezi ostatními odpověďmi bylo, že se respondenti prezentace neučili.

### Otázka č. 17: Která ze zmíněných pravidel Vás ovlivnila natolik, že je stále

#### používáte při tvorbě prezentací??

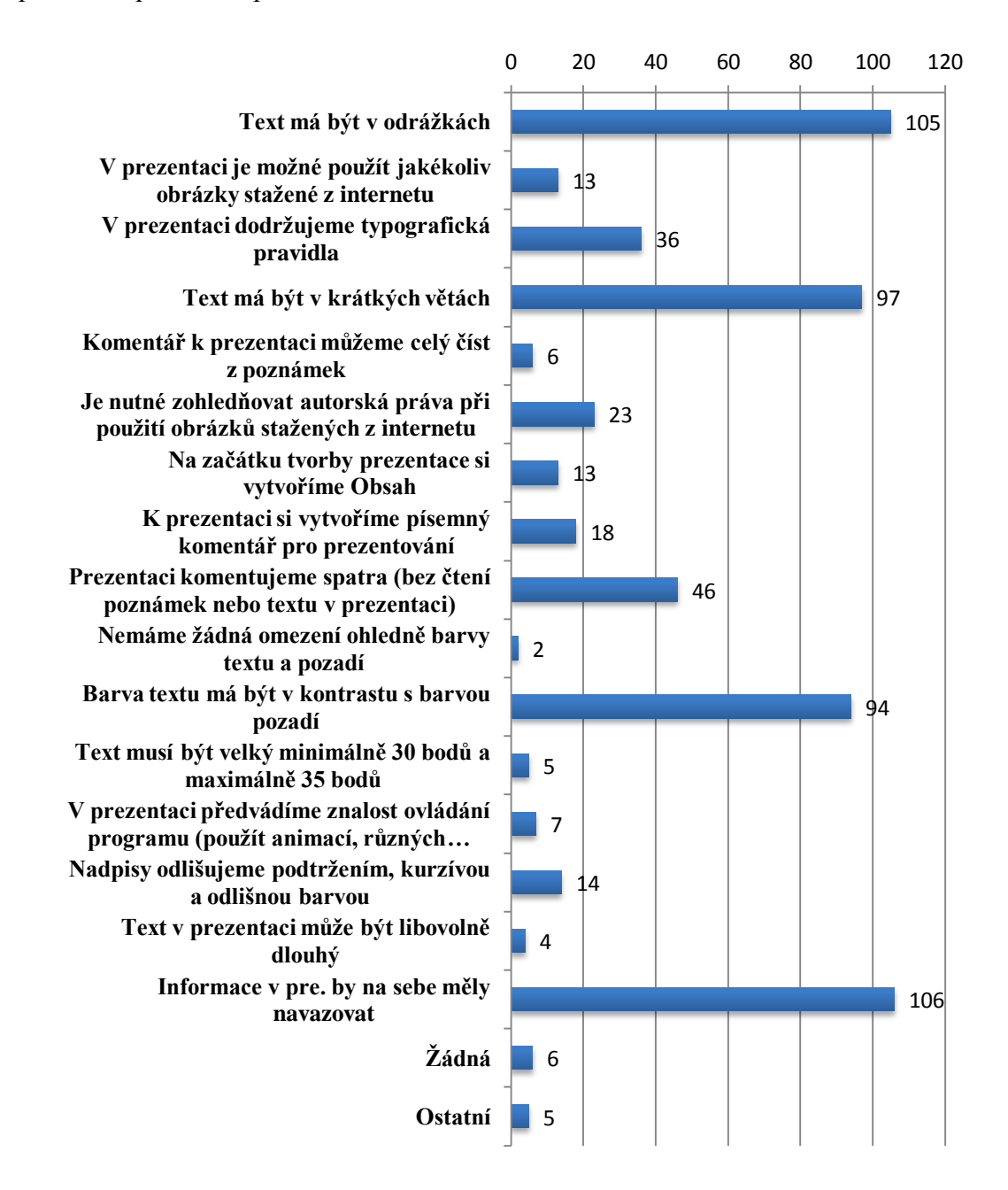

*Graf 14: Používaná pravidla tvorby prez.*

Slovní vyhodnocení

Tato otázka byla doplňující k té předchozí. Výsledkem bylo, že respondenti naučená pravidla používají dále. Byli zde i takové odpovědi, že nepoužívají žádná zmíněná pravidla.

| Odpověď                                                                  | Počet          | Procenta |
|--------------------------------------------------------------------------|----------------|----------|
| Nebyli jsme hodnoceni                                                    | 28             | 17%      |
| Pouze za odevzdání samostatně tvořené<br>závěrečné prezentace            | 47             | 29%      |
| Pouze za odevzdání závěrečné<br>prezentace tvořené ve skupině            | $\overline{4}$ | 2%       |
| Za odevzdání a odprezentování<br>samostatně tvořené závěrečné prezentace | 67             | 42%      |
| Za odevzdání a odprezentování<br>závěrečné prezentace tvořené ve skupině | 13             | 8%       |
| Byli jsme hodnoceni jinou formou -<br>napište jakou do Jiné:             | 4              | 2%       |

Otázka č. 18: Jakou formou jste byli při výuce prezentací hodnoceni ?

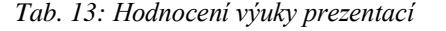

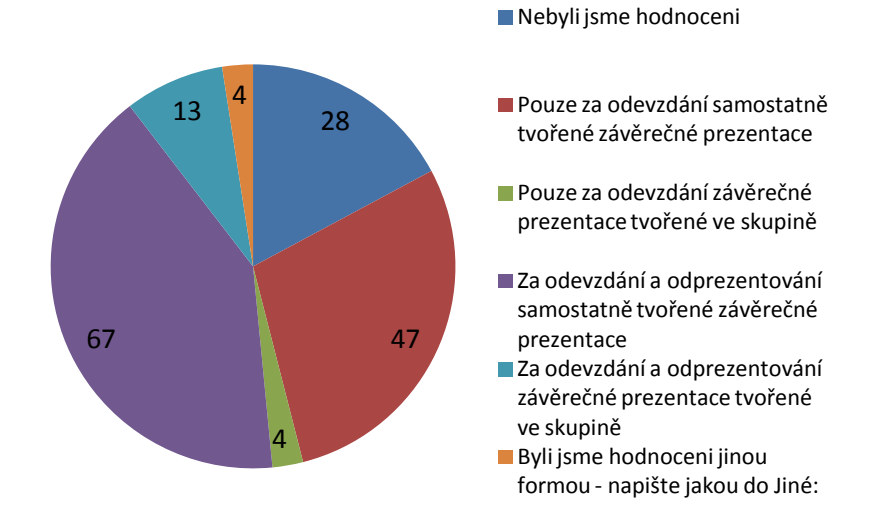

*Graf 15: Hodnocení výuky prezentací*

Obrazem toho jak se studenti učili prezentace je, za co byli hodnoceni. Nejvíce 44% odpovědí bylo odevzdání a odprezentování samostatně tvořené závěrečné prezentace. Dále jenom pouze odevzdání samotné prezentace.
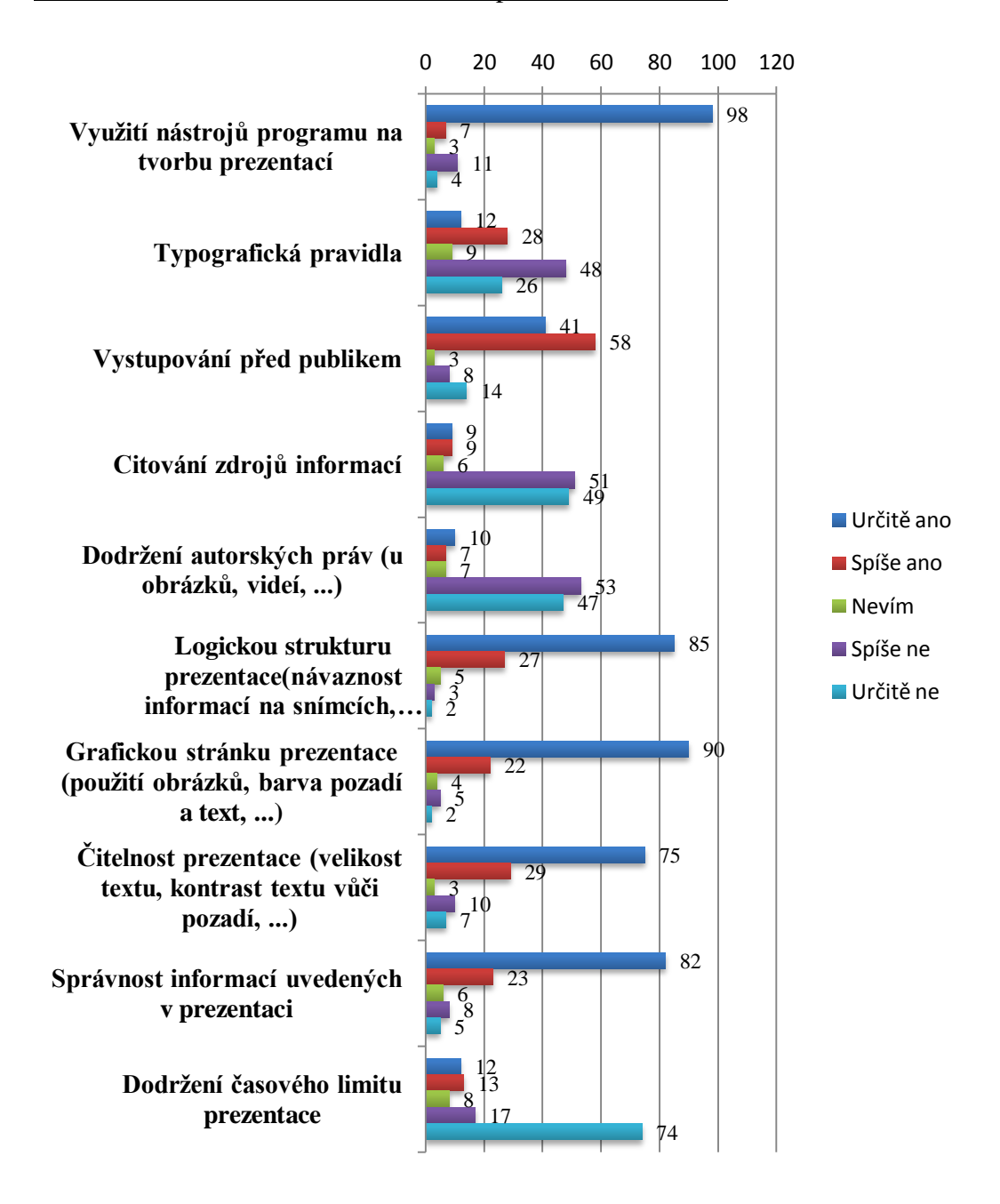

#### Otázka č. 19: Jaké oblasti učitel ve Vaší prezentaci hodnotil?

*Graf 16: Oblasti hodnocení*

Slovní vyhodnocení

Pokud respondenti v předchozí otázce vybrali možnost, že nebyli hodnoceni, tuto otázku přeskočily. Učitelé nejvíce hodnotí tyto položky: nástroje programu, posloupnost témat prezentace, grafiku a vzhled, čitelnost a správnost informací.

# Otázka č. 20: Máte pocit, že jste se při této výuce naučili vše, co potřebujete pro tvorbu kvalitních prezentací??

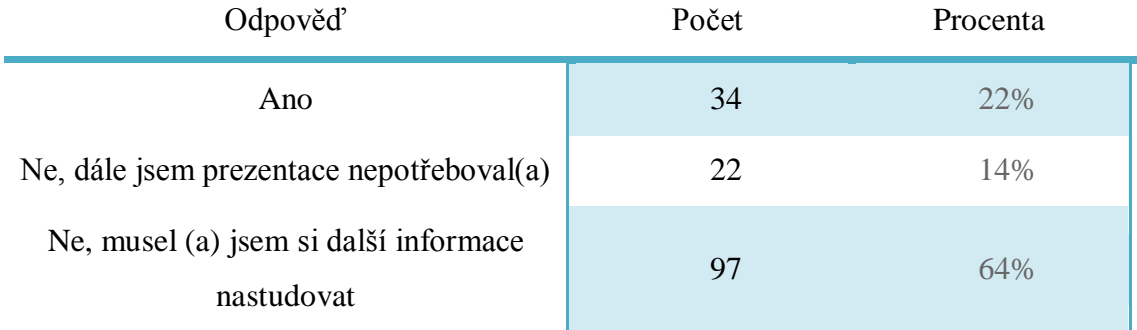

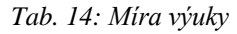

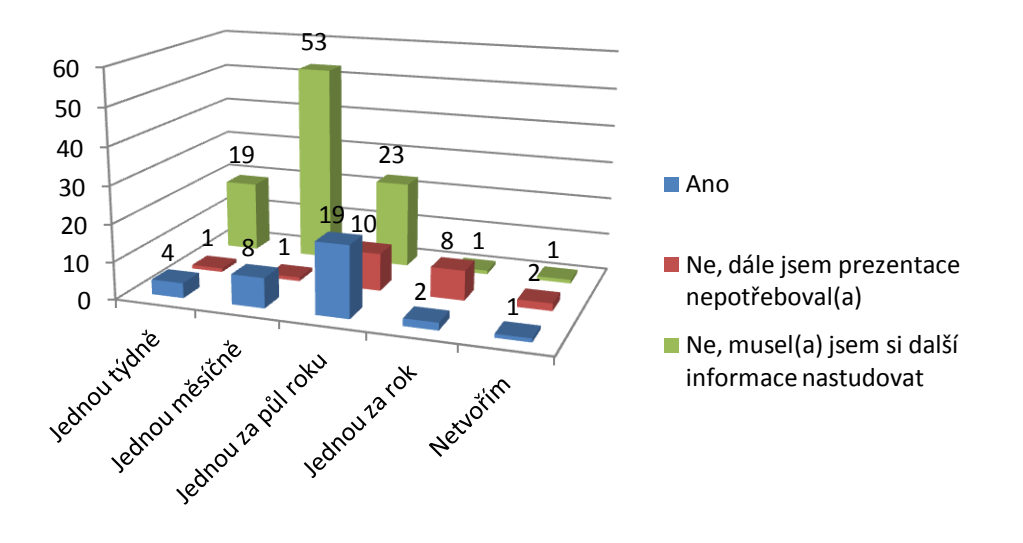

*Graf 17: Kvalita výuky*

Slovní vyhodnocení

Výuka na školách je nedostatečná, proto většina studentů si musela další informace o tvorbě prezentací nastudovat. Byli to zejména ty studenti, kteří tvoří prezentace týdně, měsíčně nebo jednou za půl roku.

Otázka č. 21: Víte o nějakých tématech nebo pravidlech, která Vám ve zmiňované výuce prezentací chyběla?

- Prezentace musí být sama o sobě dobrá a prezentující jí dodává pohyblivost a akci (zvětšování obrázků a jejich popis, příklady atd..) aby se posluchači zabrali do poslouchání a sledován prezentace.
- Téměř veškerá pravidla nám nebyla sdělena. Přehlednost, výběr barev, návaznost, animace, zdroje, obsah prezentace… Vše dále zpracováno na základě vlastního studia, estetického cítění a smyslu pro formální vzhled práce.
- Nebylo zahrnuto prezentování prezentací a obecná pravidla o tom, jak udělat prezentaci zajímavou a pro posluchače užitečnou. Tyto věci jsem se většinou dozvídala z poznámek prohozených mimochodem vyučujícími na VŠ.
- Některé výše zmiňované body, o které se s námi náš vyučující evidentně nehodlal podělit, jinak mě nic nenapadá.
- Všechno evidentně se na některých středních a vysokých školách neučí prezentování. Takže, proč to po nás vlastně chtějí, když nikdo z nich není schopen vytvořit takový předmět?
- Vystupování před publikem a tvorba prezentace, kde si sami zjišťujeme informace.

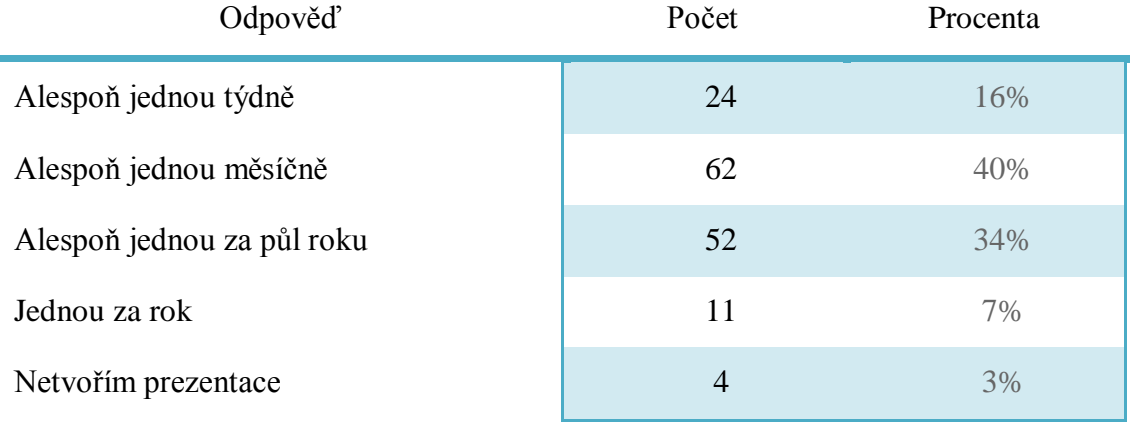

#### Otázka č. 22: Jak často v současné době tvoříte prezentace?

*Tab. 15: Častost tvorby prezentací*

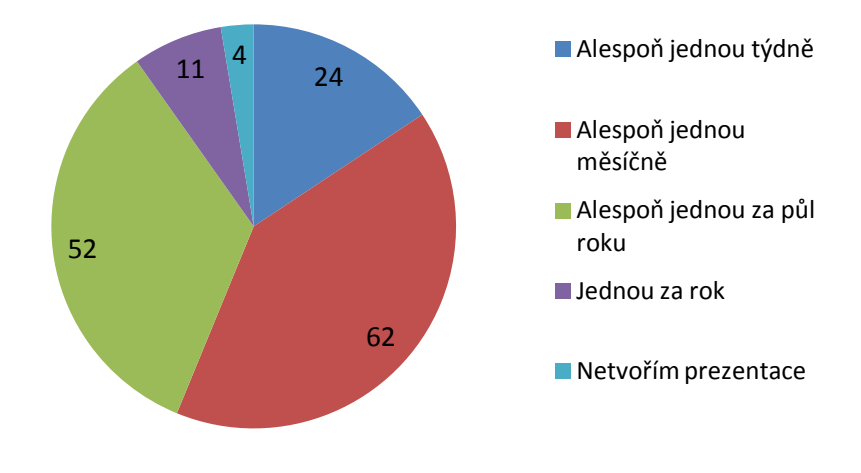

*Graf 18: Častost tvorby prez.*

Slovní vyhodnocení

Tato otázka se týkala toho, jak často respondenti tvoří prezentace. Je velice úzce spjatá s otázkou, jestli se respondenti naučily, při výuce vše potřebné. Nejvíce odpovědí bylo u položky alespoň jednu měsíčně a alespoň jednu za půl roku.

Otázka č. 23: Pokud máte ještě nějaký komentář k obsahu dotazníku nebo chcete něco sdělit autorovi, využijte tento prostor.?

- Na některé tabulky se dost špatně odpovídá, jelikož prezentace jsme se učili na chemii, ale typografii jsme brali na programování.
- Myslím, že je to šikovně zvolené téma, každý den se setkávám se špatně odvedenými prezentacemi v rámci různých referátů a s tím, že lidé neumí prezentaci přednášet. Mělo by se s tím něco dělat, měla by být i na VŠ (tím spíše na pedagogické fakultě) předmět jak dělat efektivní prezentace.
- Myslím si, že je to hodně zanedbávané téma. Při studiu na vysoké škole jsem zjistila, že většina vysokoškoláků není schopna vytvořit kvalitní prezentaci odpovídající úrovni jejich vzdělání. Leckdy se jednalo o takové hrůzy, kdy člověk byl "fascinován" prezentací a komentářem přednášejícího (studenta, často ale bohužel i učitele), což zcela odvracelo jeho pozornost od obsahu prezentace.
- Hned v prvním ročníku na SŠ i VŠ by měl být předmět prezentování s vyučujícím, který opravdu ví, o čem mluví. To, jak vypadá správná prezentace, mi nikdo nikdy neřekl (ani na VŠ!!!).

#### Slovní vyhodnocení

Vybrané komentáře k tématu prezentací. Hlavní věcí, kterou respondenti podotýkali, že výuka prezentací je nedostačující.

## **6 Závěr**

Celá tato bakalářská práce se týkala prezentací a jejich utváření, publikování a to z důvodu, že prezentace byli, jsou a zůstanou nedílnou součástí našich školních a pracovních úspěchů.

Práce byla na konec rozdělená do několika kapitol. V úvodu jsme si udělali analýzu dostupné literatury o prezentacích. Součástí analýzy je porovnání učebnic, ve kterém bylo zjištěno, že učebnice na výuku prezentací se zabývají pouze ovládáním programu a úplně pomíjejí to nejpodstatnější pravidla tvorby prezentací. Druhá kapitola byla věnována správné tvorbě prezentace po elektronické stránce, čtenář se zde doví jak správně vkládat obsah prezentace a na co nezapomenout. Třetí kapitola byla věnována samotnému přednášejícímu, jak bychom měli při prezentaci vystupovat, jak si poradit s problémy, které nastanou při prezentaci. Čtvrtá kapitola ta nejdůležitější se týkala dotazníkového šetření o tvorbě prezentací, které nám přineslo mnoho poznatků o tom, jak si studenti vysokých škol představují kvalitní prezentaci a jak se je učí. Sestavení tohoto dotazníku nebylo nějak jednoduché, ale mnohonásobné konzultace napomohli jeho vyladění tak, aby se týkal konkrétních a podstatných informací. Dozvěděli jsme se zde mnoho informací, které se někomu mohou zdát na první pohled jasné. Fakta jsou taková, že respondenti vědí jak, má vypadat kvalitní prezentace, ale jejich výuka je úplně jiná. Na školách je výuka z 90% zaměřena na ovládání programu na tvorbu prezentací. Na toto téma jsou zaměřené i všechny učebnice přesto, že většina dotazovaných studentů k výuce žádnou učebnici nepoužívali. Ve výuce na školách zcela není kladen důraz na pravidla tvorby prezentací. Výuka se z většiny nezabývá ani z hlediska plagiátorství citacemi a autorskými právy. Mnoho studentů, kteří se zabývají prezentacemi dál, si musí další informace nastudovat jinde.

Celkem jsme se od respondentů dozvěděli ty nejpodstatnější informace týkající se tvorby prezentací, které nám poskytnou obrázek o tomto tématu. Všechny tyto informace by se dali i nadále použít k dalšímu zkoumaní nebo i podklad pro další průzkumy týkající se tohoto tématu.

Seznam příloh

Příloha č. 1: Dotazník pro studenty

Příloha č. 1

Dotazník

Kvalita prezentací a její výuka

Dobrý den, věnujte prosím několik minut svého času na vyplnění následujícího dotazníku. Dotazník se týká Vašeho vnímání kvality prezentací a Vašich zkušeností s výukou prezentací ve škole.

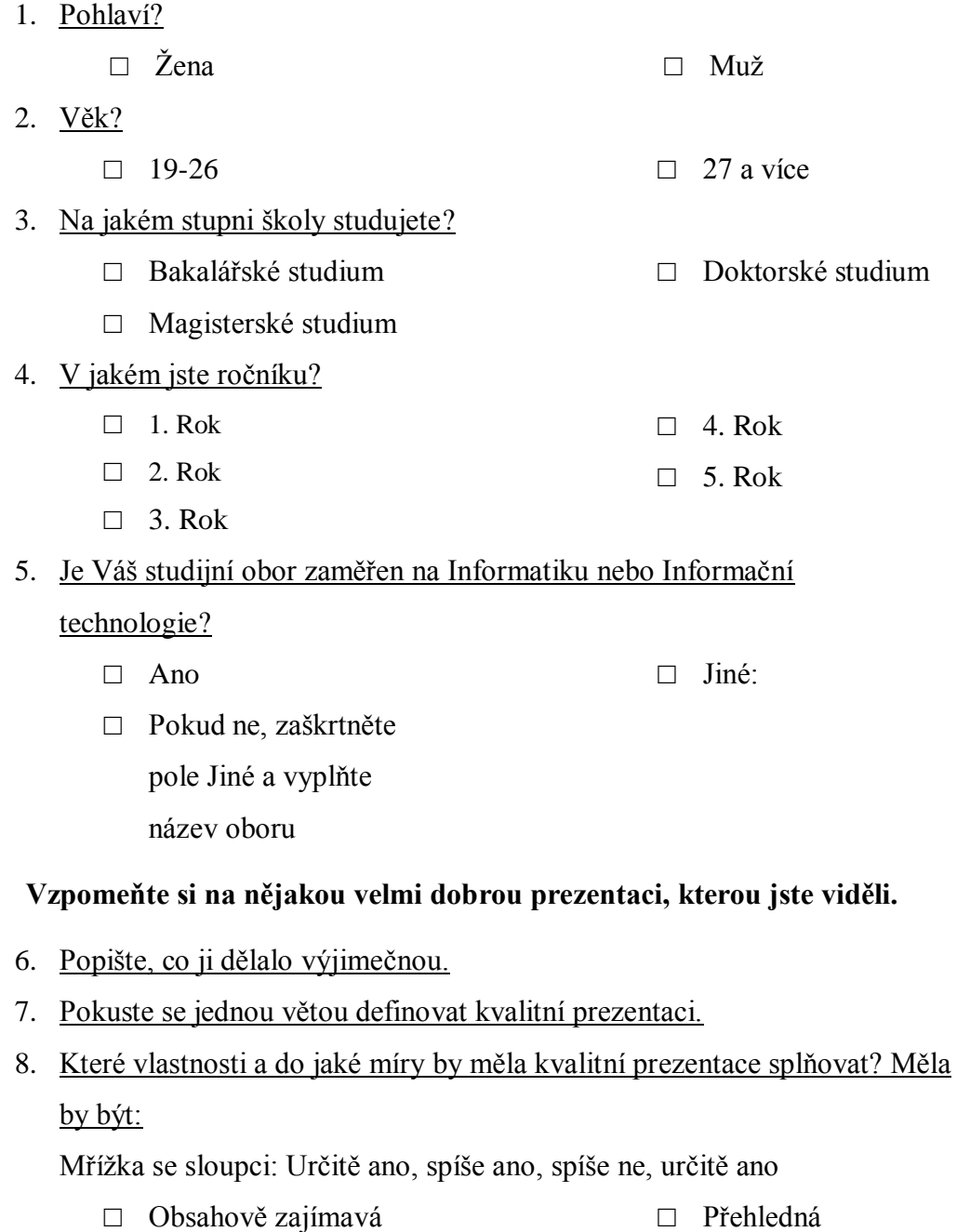

□ Stručná

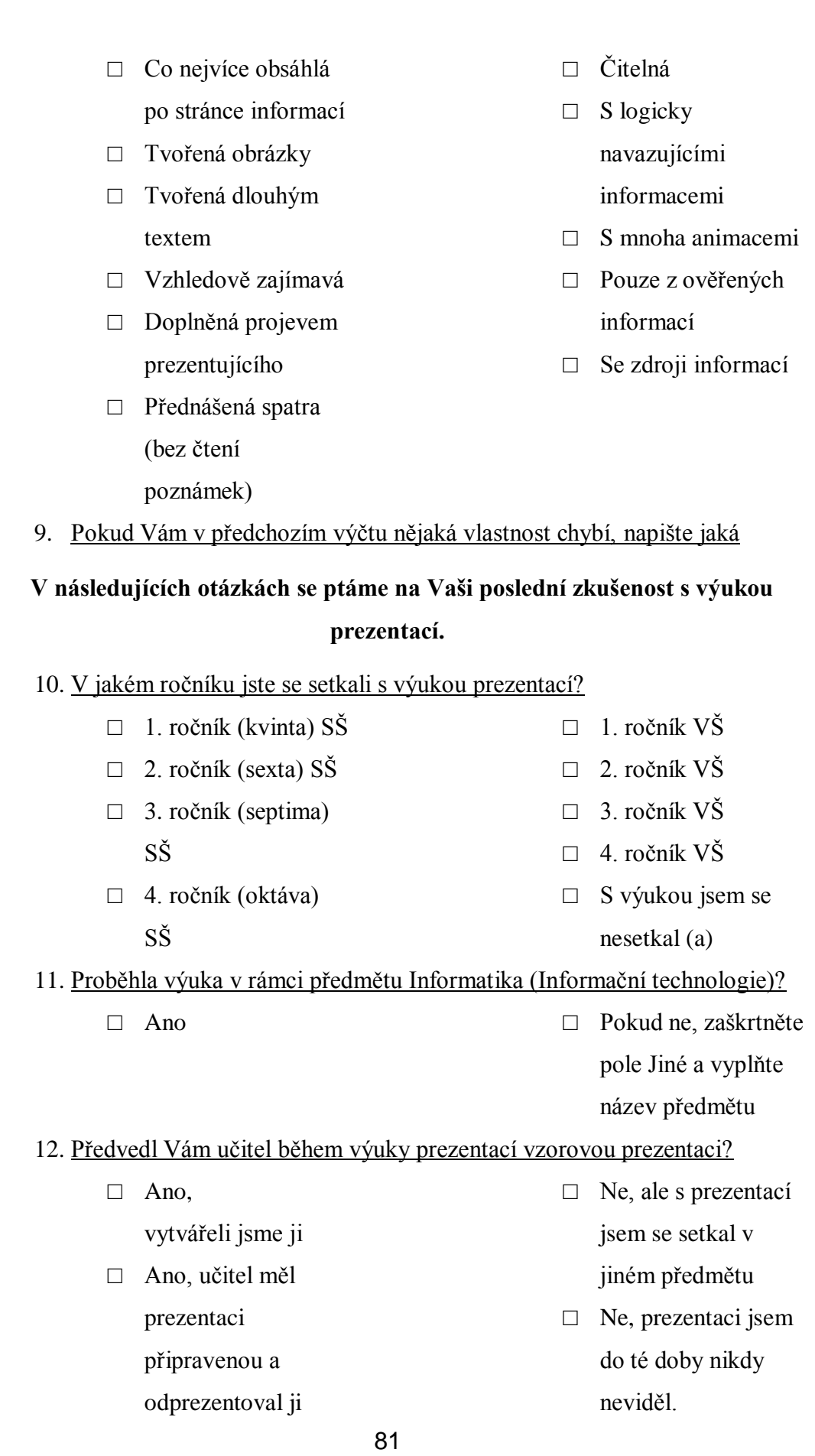

## 13. V jakém programu jste se učili prezentace vytvářet?

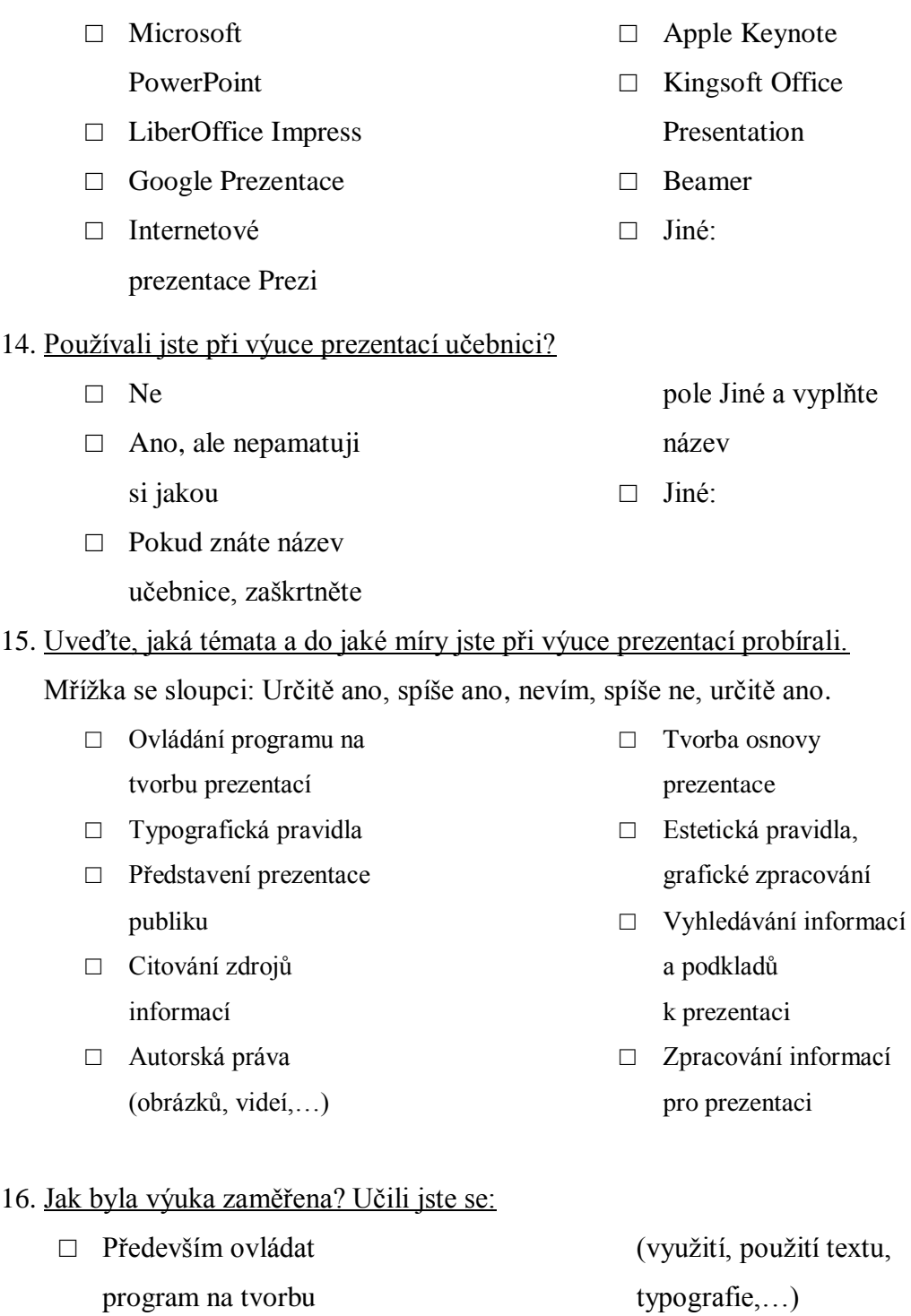

 $\hfill\Box$  Především pravidla tvorby prezentací

prezentací

□ Především přednes k prezentaci

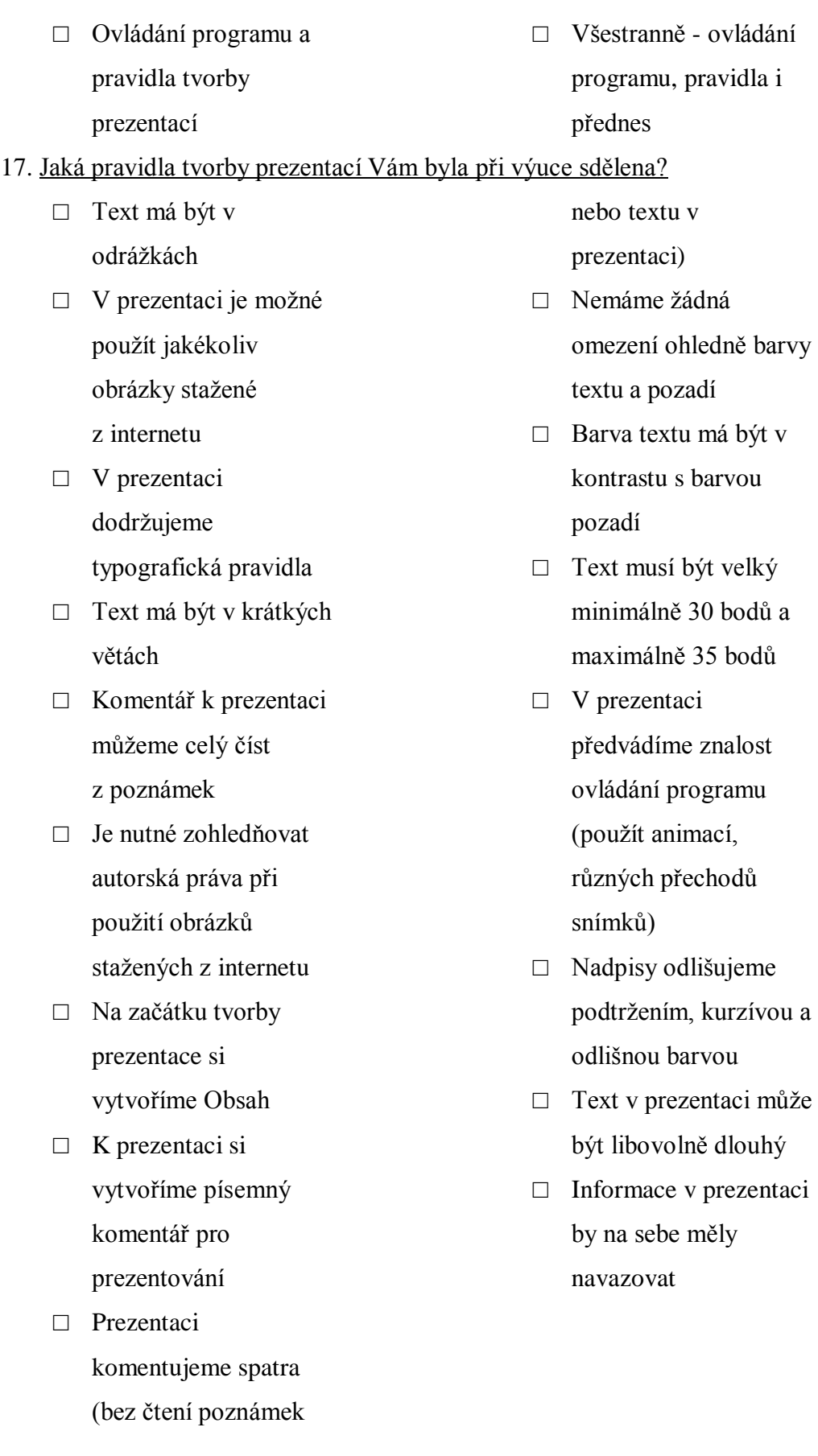

### 18. Která ze zmíněných pravidel Vás ovlivnila natolik, že je stále používáte při tvorbě prezentací?

- □ Text má být v odrážkách
- □ V prezentaci je možné použít jakékoliv obrázky stažené z internetu
- □ V prezentaci dodržujeme typografická pravidla
- □ Text má být v krátkých větách
- $\Box$  Komentář k prezentaci můžeme celý číst z poznámek
- □ Je nutné zohledňovat autorská práva při použití obrázků stažených z internetu
- □ Na začátku tvorby prezentace si vytvoříme Obsah
- $\Box$  K prezentaci si vytvoříme písemný komentář pro prezentování
- □ Prezentaci komentujeme spatra (bez čtení poznámek

nebo textu v prezentaci)

- □ Nemáme žádná omezení ohledně barvy textu a pozadí
- □ Barva textu má být v kontrastu s barvou pozadí
- □ Text musí být velký minimálně 30 bodů a maximálně 35 bodů
- □ V prezentaci předvádíme znalost ovládání programu (použít animací, různých přechodů snímků)
- □ Nadpisy odlišujeme podtržením, kurzívou a odlišnou barvou
- □ Text v prezentaci může být libovolně dlouhý
- □ Informace v prezentaci by na sebe měly navazovat
- □ Žádná

## 19. Jakou formou jste byli při výuce prezentací hodnoceni (za co jste dostali známky)? Vyberte alespoň jednu možnost.?

□ Nebyli jsme hodnoceni □ Pouze za odevzdání samostatně tvořené

závěrečné prezentace

- □ Pouze za odevzdání závěrečné prezentace tvořené ve skupině
- □ Za odevzdání a odprezentování

samostatně tvořené závěrečné prezentace

 $\Box$  Za odevzdání a odprezentování závěrečné prezentace tvořené ve skupině

## **Pokud jste v předchozí otázce vybrali možnost "Nebyli jsme hodnoceni", tuto otázku přeskočte.**

20. Jaké oblasti učitel ve Vaší prezentaci hodnotil?

Mřížka se sloupci: Určitě ano, spíše ano, nevím, spíše ne, určitě ano.

- □ Využití nástrojů programu na tvorbu prezentací
- $\Box$  Typografická pravidla
- □ Vystupování před publikem
- □ Citování zdrojů informací
- □ Dodržení autorských práv (u obrázků, videí,…)
- □ Logickou strukturu prezentace (návaznost informací na snímcích, návaznost snímků)
- □ Grafickou stránku prezentace (použití
- obrázků, barva pozadí a text,...)
- $\Box$  Čitelnost prezentace (velikost textu, kontrast textu vůči

pozadí,…)

- □ Správnost informací uvedených v prezentaci
- □ Dodržení časového limitu prezentace
- 21. Máte pocit, že jste se při této výuce naučili vše, co potřebujete pro tvorbu kvalitních prezentací?
	- $\Box$  Ano
	- □ Ne, dále jsem prezentace nepotřeboval (a)
- $\Box$  Ne, musel (a) jsem si další informace nastudovat
- 22. Víte o nějakých tématech nebo pravidlech, která Vám ve zmiňované výuce prezentací chyběla??
- 23. Jak často v současné době tvoříte prezentace?
	- □ Alespoň jednou týdně
	- □ Alespoň jednou měsíčně
- □ Jednou za rok
- □ Netvořím prezentace

- □ Alespoň jednou za půl roku
- 24. Pokud máte ještě nějaký komentář k obsahu dotazníku nebo chcete něco sdělit autorovi, využijte tento prostor.?

Děkujeme za zodpovězení dotazníku. Výsledky budou zpracovány v rámci Bakalářské práce. Přejete si zpětnou vazbu?

Konec dotazníku

#### **Seznam použité literatury a zdrojů**

[1] DUARTE, Nancy. Slajdologie: tajemství tvorby skvělých prezentací. 1. vyd. Brno: BizBooks, 2012, xvii, 270 s. ISBN 978-80-265-0009-4.

[2] HRZAL, Marek. Jak pracovat se šablonami prezentací v PowerPointu? [online]. 2012, 8. 6. 2012 [cit. 2014-04-25]. Dostupné z:http://odprezentuj.cz/clanky/jak-pracovat-s-sablonami-prezentaci.

[3] KAWASAKI, Guy. Umění rozjezdu. Praha: Pragma, c2010, XII, 218 s. ISBN 978-80-7349-244-.

[4] MARTÍNKOVÁ, Simona. Vytváření prezentací: PowerPoint v kostce. MAREK, Vlastimil. Www.mgplzen.cz/ [online]. 1. vyd. 1999 [cit. 2014-03- 28]. Dostupné z: http://www.mgplzen.cz/download/ivt/ivt\_prezentace\_a\_PP 2007.pdf.

[5] NAVRÁTIL, Pavel. Microsoft PowerPoint 2003 pro školy. Vyd. 1. Kralice na Hané: Computer Media, c2005, 72 s. ISBN 80-866-8634-5.

[6] HRZAL, Marek. Tajemství zlatého řezu v prezentacích [online]. 2013, 6. 3. 2013 [cit. 2014-04-

25]. Dostupné z: http://odprezentuj.cz/clanky/tajemstvi-zlateho-rezu-vprezentacich.

[7] ČVUT ÚSTŘEDNÍ KNIHOVNA. Webové stránky [online]. 2011 [cit. 2014-05-01]. Dostupné z: http://knihovna.cvut.cz/studium/jak-psatvskp/doporuceni/priklady-citovani/webove-stranky.html

[8] ČVUT ÚSTŘEDNÍ KNIHOVNA. Fotografie [online]. 2011 [cit. 2014- 05-01]. Dostupné z: http://knihovna.cvut.cz/studium/jak-psatvskp/doporuceni/priklady-citovani/fotografie.html

[9] Typologie barev a jejich působení. In: www.bydlení.cz [online]. 2013 [cit. 2014-11-09]. Dostupné z: http://www.bydleni.cz/clanek/Typologiebarev-a-jejich-pusobeni

[10] DUARTE, Nancy. Slajdologie: tajemství tvorby skvělých prezentací. 1. vyd. Brno: BizBooks, 2012, xvii, 270 s. ISBN 978-80-265-0009-4.

[11] MICROSOFT. Hypertextové odkazy a tlačítka akcí [online]. 2010 [cit. 2014-05-01]. Dostupné z: http://office.microsoft.com/cs-cz/powerpointhelp/hypertextove-odkazy-a-tlacitka-akci-HP005192162 .aspx

[12] MEDLÍKOVÁ, Olga. Přesvědčivá prezentace: špičkové rady, tipy a příklady. 2., aktualiz. a dopl. vyd. Praha: Grada, 2010, 144 s. Komunikace (Grada). ISBN 978-80-247-3455-2.

[13] ANÍČKOVÁ, Marcela. Jak prezentovat před investorem. In: [online]. 2014 [cit. 2014-04-25]. Dostupné z: http://www.napadroku.cz/radce/jakprezentovat-pred-investorem/.

[14] STÖCKLOVÁ, Anna. Hlavní zásady přípravy elektronické prezentace k přednášce. Knihovna plus [online]. 2009, č. 2 [cit. 2014-03-28]. Dostupný z WWW: <http://knihovna.nkp.cz/knihovnaplus92/stockl.htm>. ISSN 1801- 5948.

[15] Brouzdej.cz. KOSEK, Jiří. HTML: tvorba dokonalých WWW stránek: podrobný průvodce [online]. Vyd. 1. Praha: Grada, 1998 [cit. 2014-03-31]. Dostupné z: http://www.brouzdej.cz/blogy/marketer/4458.html.

### **Zdroj obrázků**

[1] ACKGROUND POWERPOINT [online]. 2014 [cit. 2014-05-02]. Dostupné z: http://funny-pictures.picphotos.net/background-powerpointflower-funny-7-background-powerpoint-

flower/dallasbayworshipnights.com\*Frame\_PowerPoint\_Background.jpg/

- [2] Tajemství zlatého řezu v prezentacích [online]. 2013 [cit. 2014-05-02]. Dostupné z: http://odprezentuj.cz/wp-content/uploads/2013/03/kobylka .jpg
- [3] Gretagalerie [online]. 2014 [cit. 2014-05-02]. Dostupné z: http://www.gretagalerie.estranky.cz/img/mid/315/prezentace-pohled-3f.jpg
- [4] Patkové vs. bezpatkové písmo [online]. 2014 [cit. 2014-05-02]. Dostupné z: http://i1.wp.com/pari.cz/wp-content/uploads/pisma.gif

Seznam obrázků

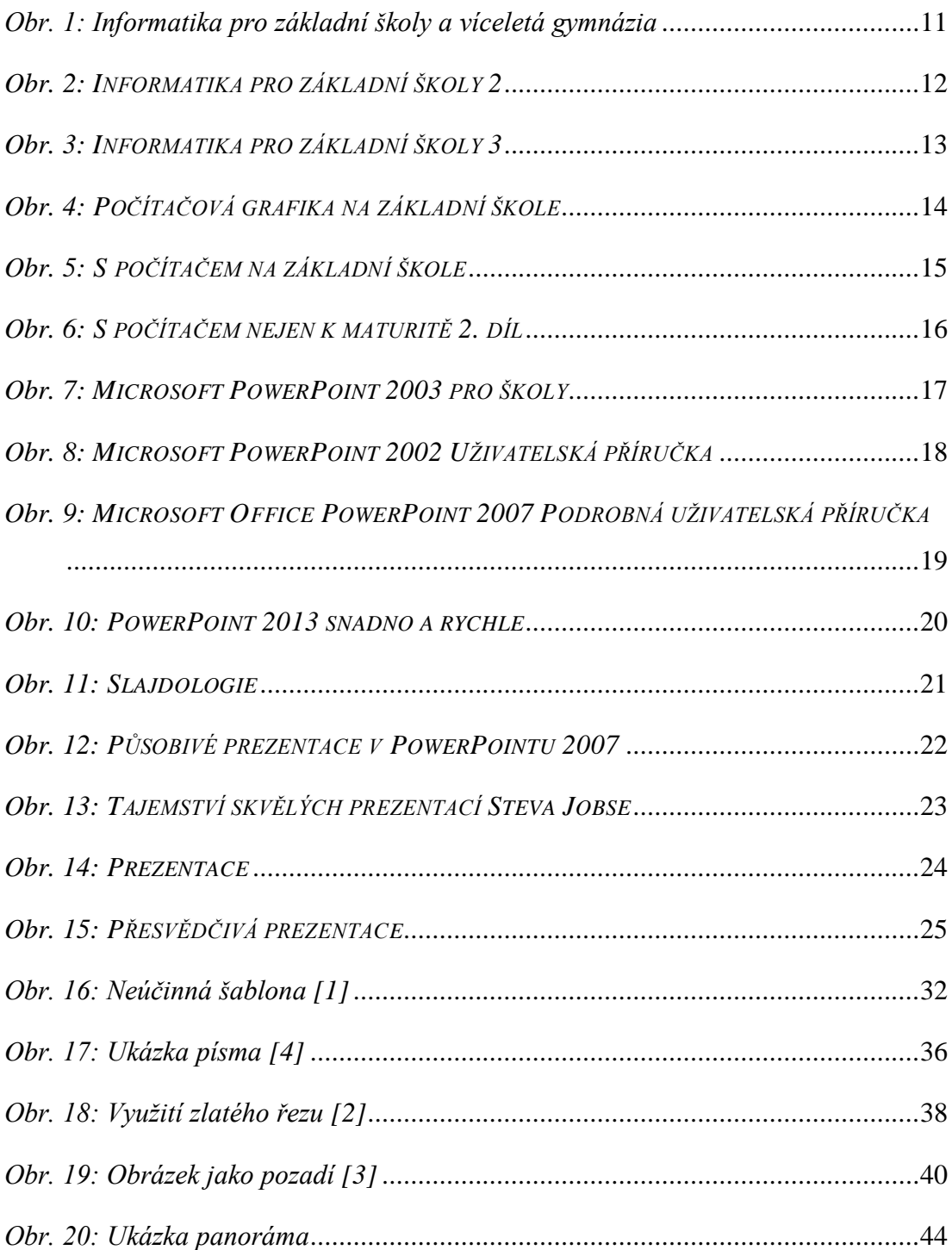